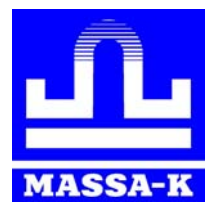

 **ЗАО «МАССА-К»** 

## **Весы электронные настольные печатающие ВП**

## **Модели ВП-6Т, ВП-6Т.2, ВП-15Т, ВП-15Т.2**

# **РУКОВОДСТВО ПО ЭКСПЛУАТАЦИИ**

(Хд 2.0.0.00 РЭ)

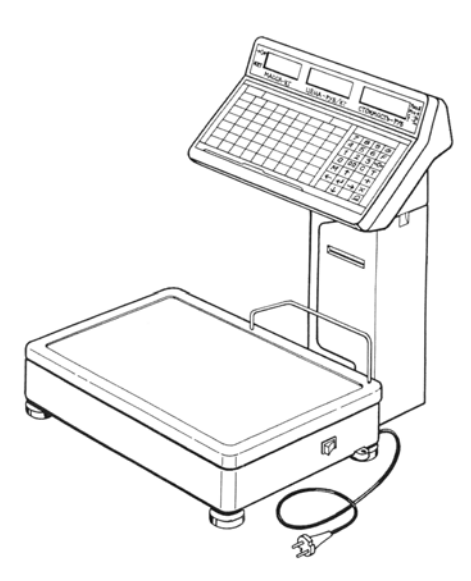

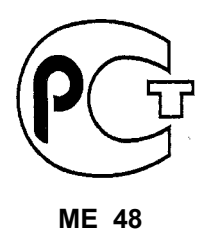

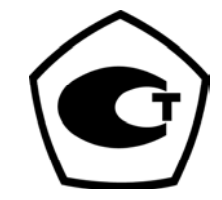

**Прочтите перед эксплуатацией**

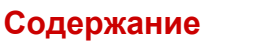

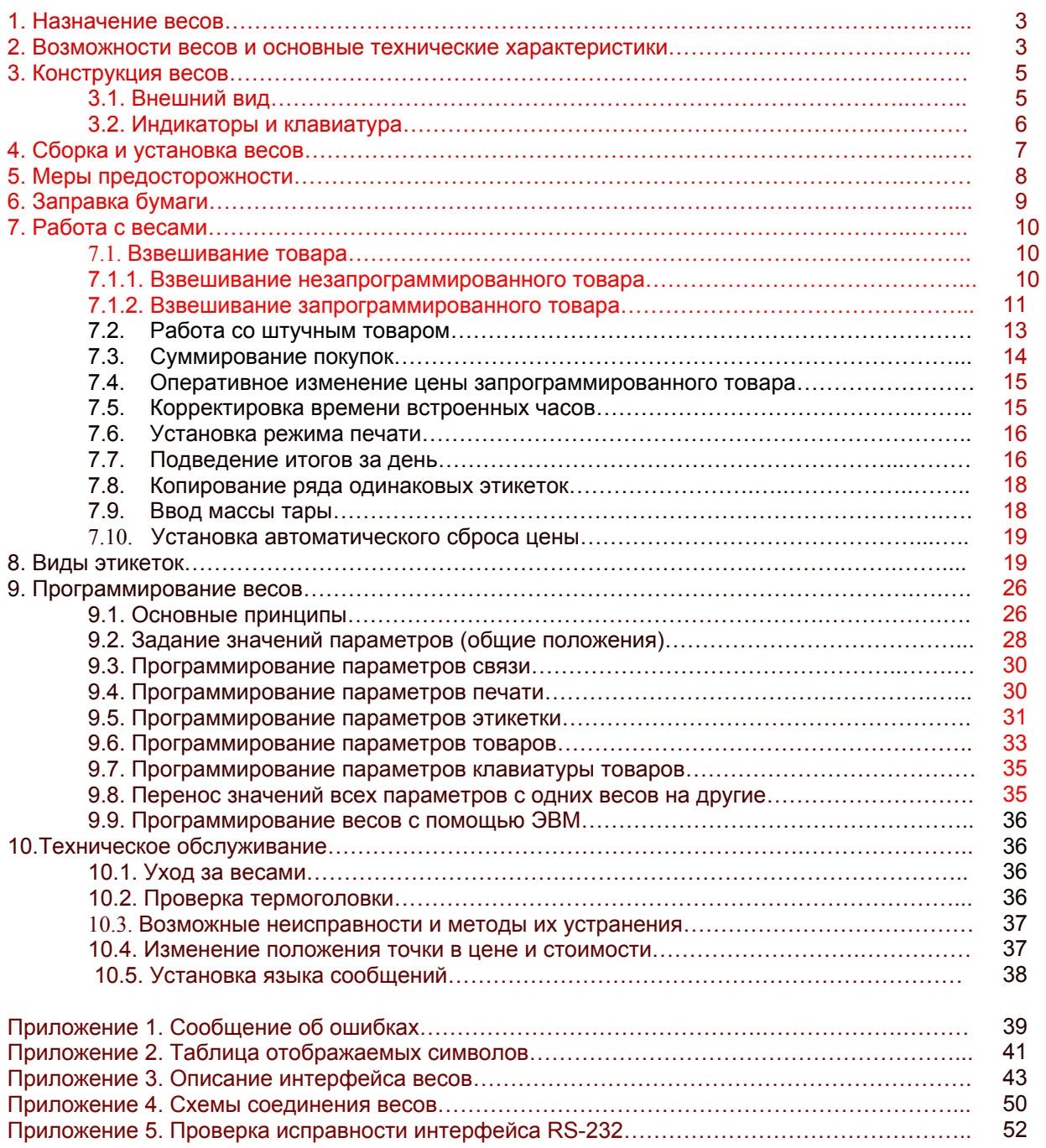

#### **1. Назначение весов**

Весы типа ВП являются весами среднего класса точности (сертификат RU.C.28.001.А.№6243, зарегистрированы в Государственном реестре под № 18341-99) со встроенным принтером для печати этикеток и разрешены для проведения торговых и учетных операций на предприятиях торговли, общественного питания, в пищевой промышленности, а также других отраслях народного хозяйства. Весы могут использоваться как автономно, например, при операциях фасовки, так и в составе автоматизированных торговых и производственных комплексов.

#### **2.Возможности весов и основные технические характеристики**

Весы обеспечивают:

 $\square$  - цифровое отображение массы, цены и стоимости взвешиваемого товара как со стороны продавца, так и

со стороны покупателя;

- ❐ отображение наименования товара на алфавитно-цифровом дисплее (АЦД);
- ❐ учет массы тары при взвешивании товара;
- ❐ расчет стоимости штучных товаров;
- ❐ суммирование покупок одного покупателя с распечаткой наименования всех товаров, их массы, цены,

стоимости и результата расчета с покупателями;

- ❐ запоминание цен и основных характеристик до 999 товаров;
- ❐ сохранность памяти весов и работоспособность встроенных часов при выключенном питании;
- ❐ быстрый вызов характеристик товара из памяти с помощью 63-х клавиш товара, а также по номеру

товара или наименованию;

- ❐ быстрый вызов из памяти весов 10 значений веса тары;
- ❐ оперативную корректировку цен запомненных товаров;
- ❐ подведение итогов за день по каждому товару, по группе товаров и суммарных итогов;
- ❐ печать различных вариантов этикеток, которые могут содержать следующие характеристики товаров:
	- - вес взвешиваемого товара;
	- - цену за килограмм товара;
	- - стоимость взвешиваемого товара;
	- - различные варианты штрихового кода;
	- - наименование товара (2 строки по 24 символа);
	- - дату фасовки товара;
	- - срок годности товара;
	- - состав товара ( до 12 строк по 48 символов);
	- - знак соответствия при обязательной сертификации;
	- - рекламную информацию о фирме-продавце или изготовителе (2 строки по 24 символа);
- ❐ использование различных типов термобумаги (с липким слоем и без него, в виде отдельных этикеток и

сплошной);

 $\square$  - печать в автоматическом режиме (по окончании взвешивания), в ручном (по команде оператора) или

отключение печати;

- ❐ копирование ряда одинаковых этикеток;
- ❐ прием и передачу информации по интерфейсу RS232 , что позволяет:
	- - подключать к одному компьютеру до 99 весов;
	- - вводить в память весов характеристики товаров не только с клавиатуры весов, но и с компьютера;
	- - копировать запрограммированные данные с одних весов на другие;
	- - подключать весы к контрольно-кассовым аппаратам;
	- - создавать локальные торговые сети.
- Конструктивные особенности весов:

❍ - тензометрический взвешивающий датчик;

- ❍ шесть 7-ми разрядных цифровых люминесцентных индикаторов;
- ❍ 16-и разрядный алфавитно-цифровой люминесцентный дисплей;
- ❍ клавиатура из 88 клавиш;
- ❍ термопринтер LTP2242 фирмы 'Seiko'.

Основные технические характеристики весов указаны в таблице 2.1.

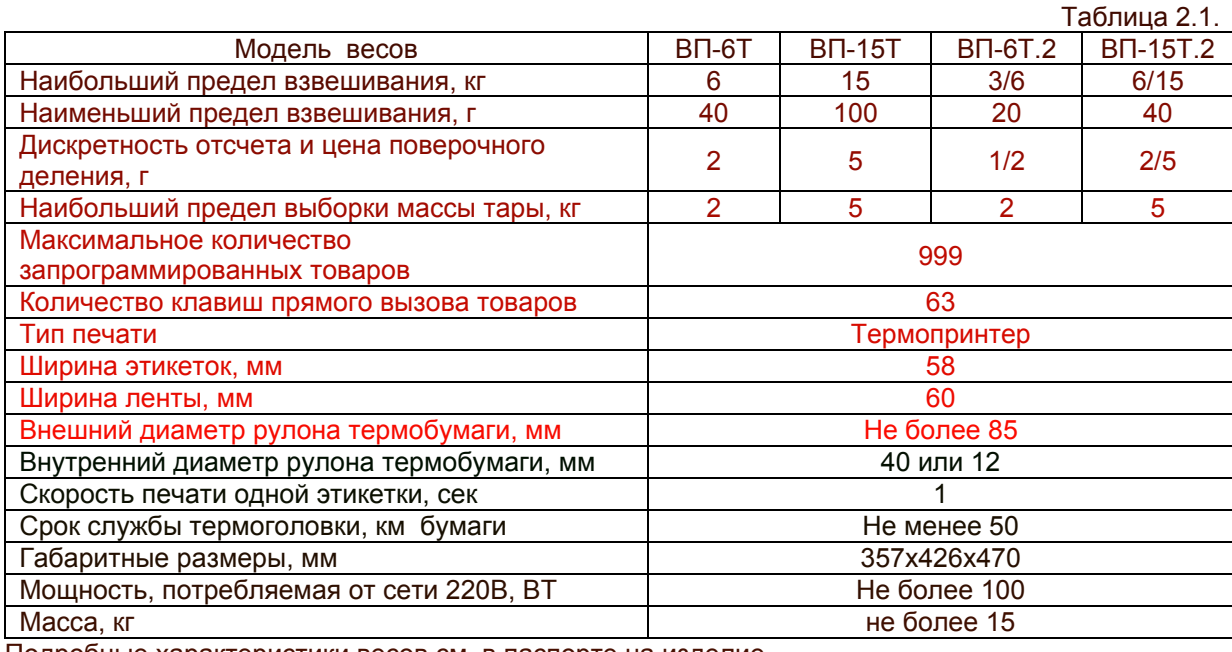

Подробные характеристики весов см. в паспорте на изделие.

## **3. Конструкция весов**

## 3.1. Внешний вид

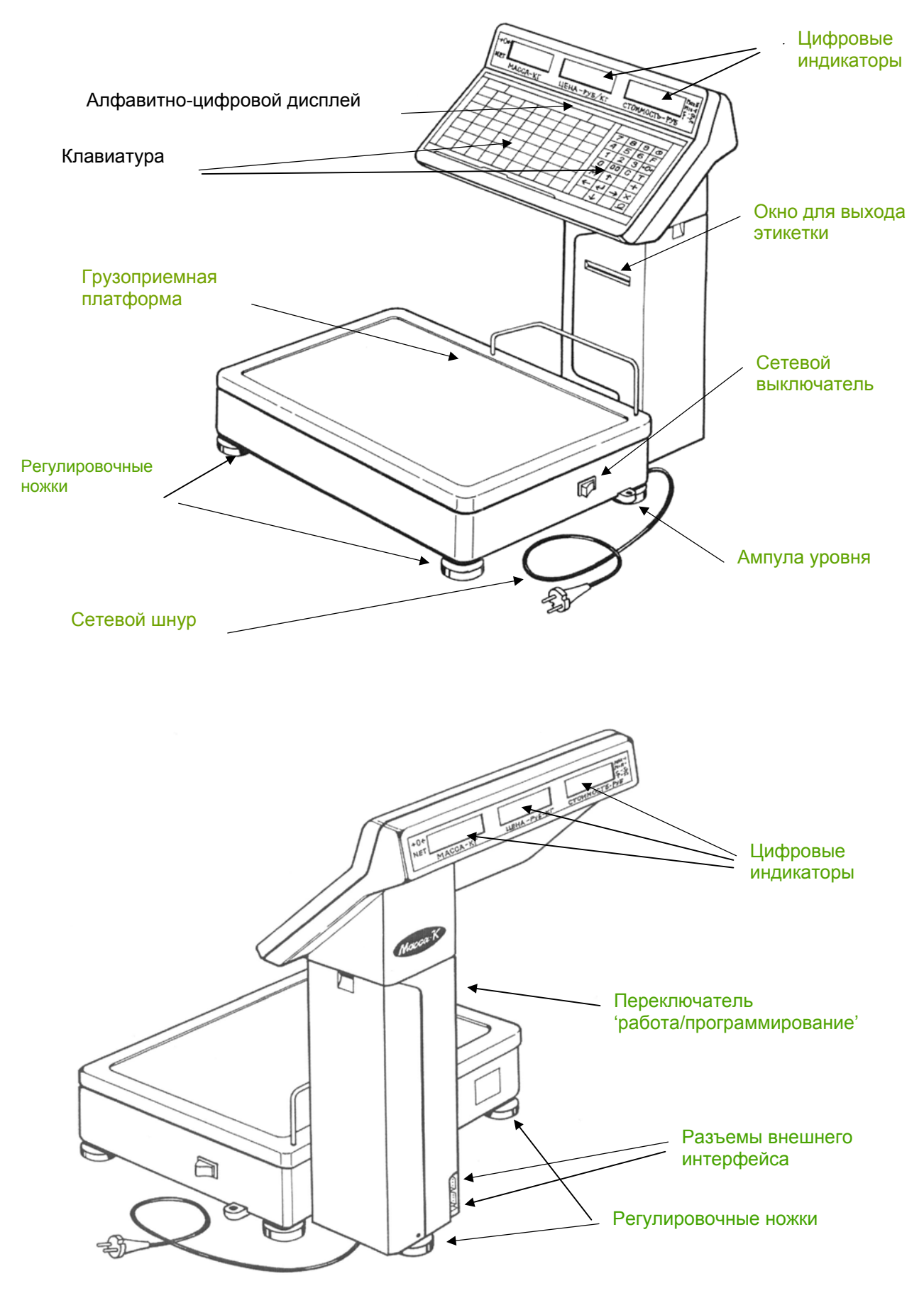

## Индикаторы и клавиатура

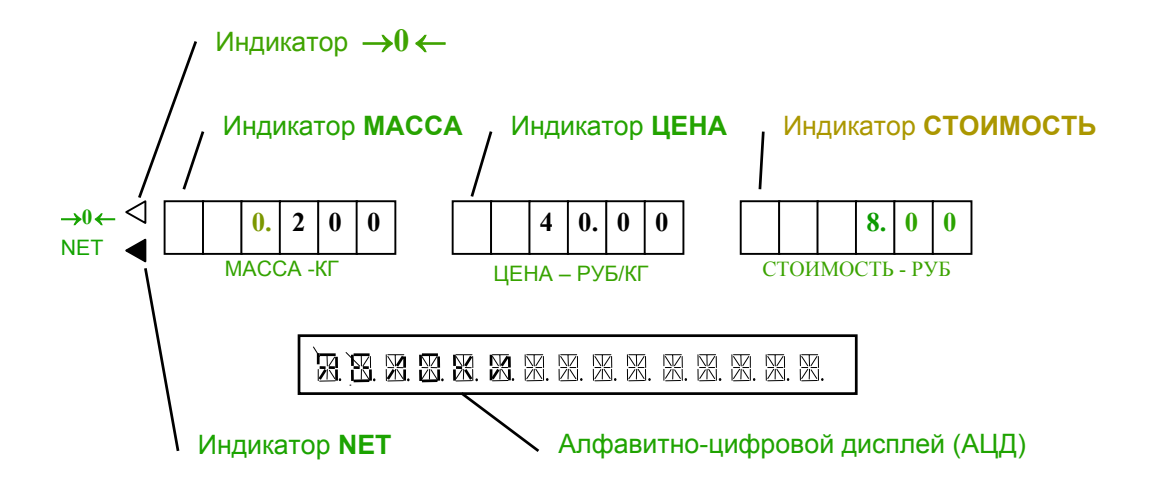

Индикатор →**0** ← указывает на то, что на ненагруженных весах ноль поддерживается с заданной точностью. Индикатор **NET** указывает вес НЕТТО при использовании тары.

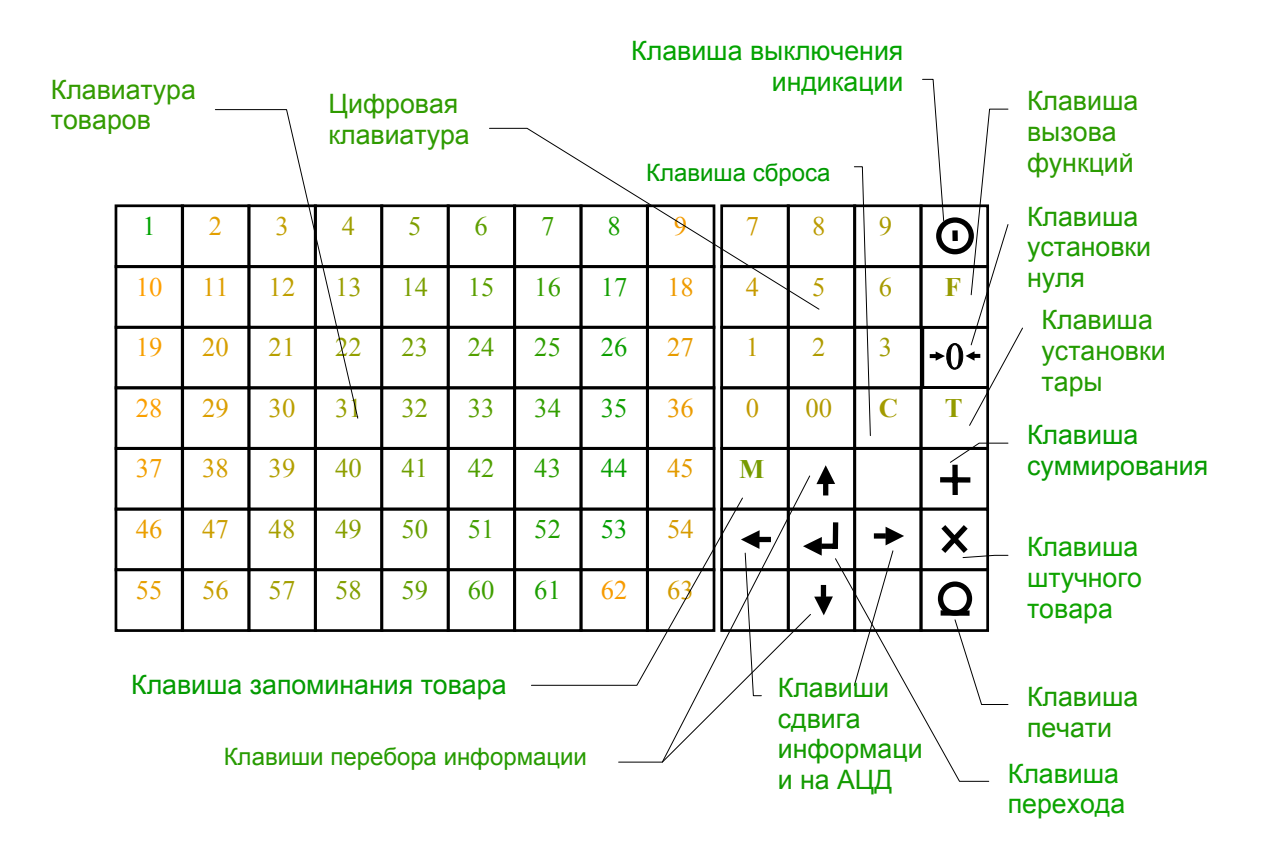

## **4. Сборка и установка весов**

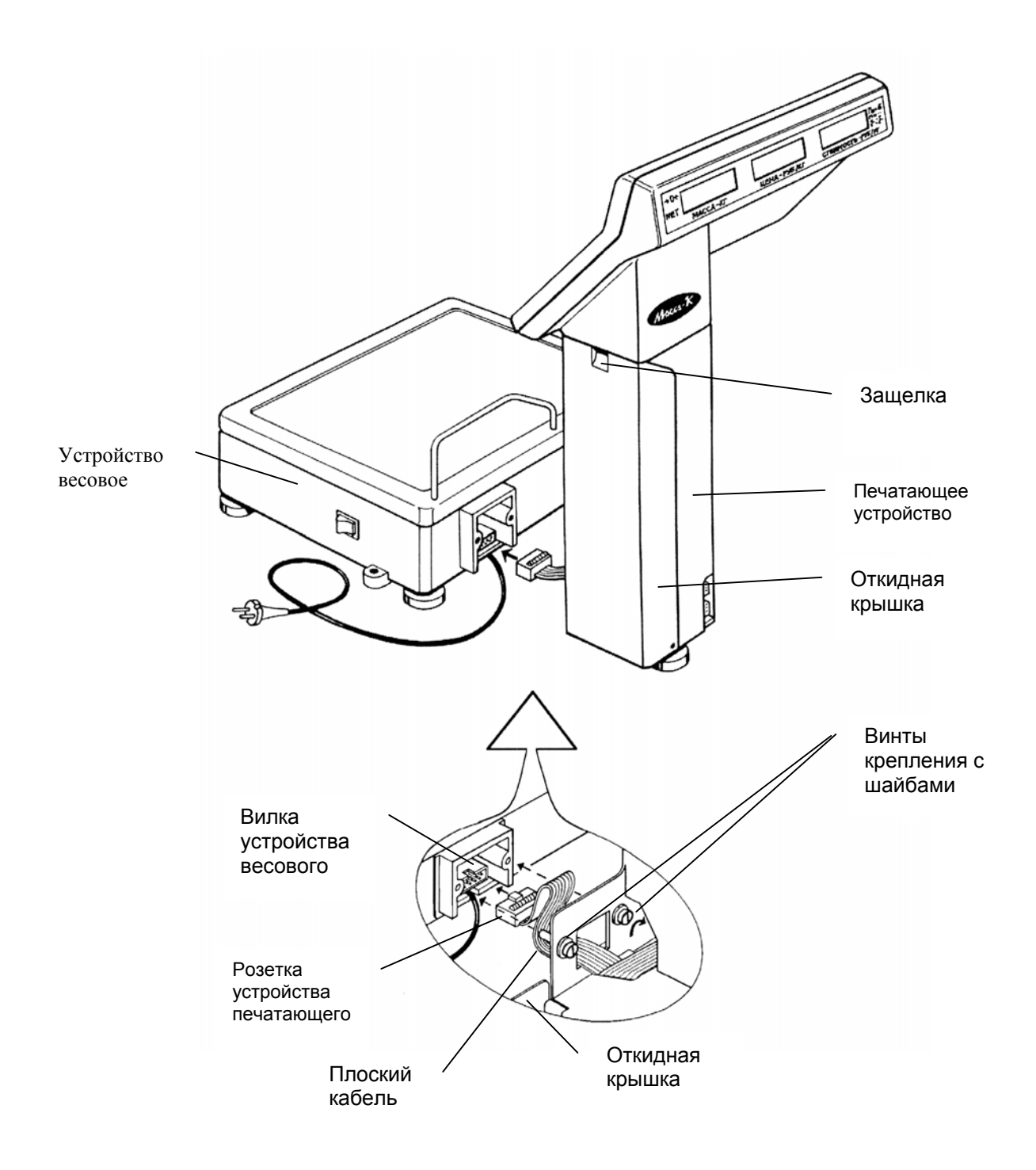

Сборка.

- 1. Нажать снизу вверх на защелку и открыть откидную крышку печатающего устройства.
- 2. Вставить до упора розетку устройства печатающего в вилку устройства весового.
- 3. Аккуратно заправить плоский кабель в корпус устройства весового.
- 4. Завернуть до упора 2 винта крепления.
- 5. Закрыть откидную крышку.

Установка.

- 1. Полностью закрутить регулировочную ножку печатающего устройства.
- 2. Установить весы на рабочем столе и при помощи 4-х регулировочных ножек устройства весового выставить их по ампуле уровня в строго горизонтальное положение, при этом пузырек воздуха будет находиться в центре ампулы.
- 3. Аккуратно выкрутить установочную ножку печатающего устройства до касания стола.

### **5. Меры предосторожности**

Не включать весы в сеть при отсутствии заземления.

Не ставить на платформу груз, вес которого превышает наибольший предел взвешивания (6кг для весов ВП-6, 15 кг для весов ВП-15 ), избегать резких ударов по платформе.

Платформа и взвешиваемый товар не должны касаться сетевого шнура или других посторонних предметов.

Категорически запрещается чистить головку термопринтера механическим способом или какимлибо растворителем, кроме этилового или изопропилового спирта.

Избегать прямого попадания воды на весы.

Хранить весы в сухом месте.

Устанавливать весы необходимо на поверхности , не подверженной вибрации.

После перевозки или хранения при низких температурах воздуха весы можно включать не раньше, чем через 6 часов после пребывания в рабочих условиях.

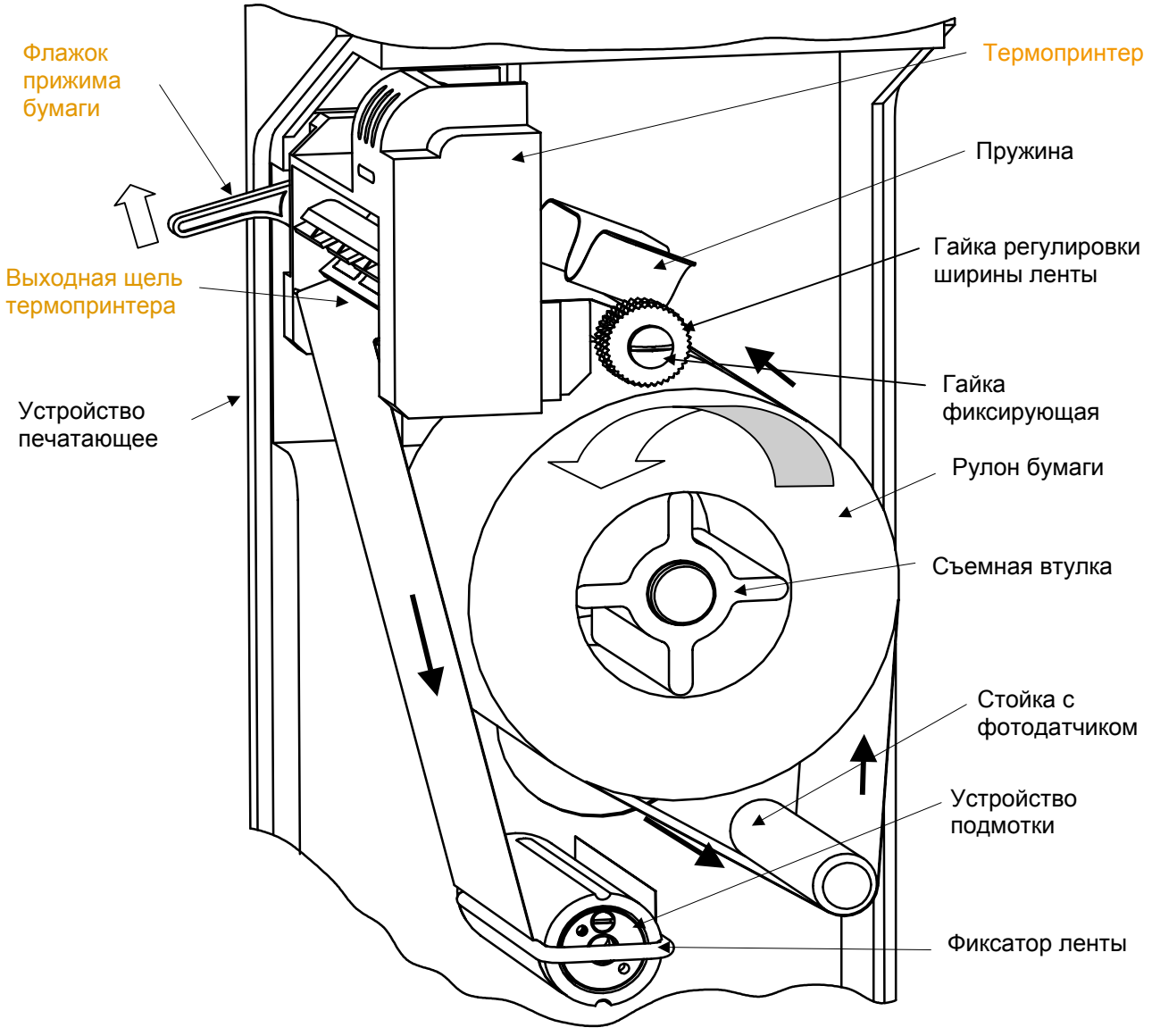

## **6. Заправка бумаги**

Заправка бумаги осуществляется следующим образом:

- ❏ выключить сетевой выключатель весов;
- ❏ нажать защелку откидной крышки печатающего устройства снизу вверх и открыть крышку;
- ❏ обрезать конец ленты термобумаги под углом 45 градусов;
- ❏ надеть на съемную втулку рулон термобумаги (при использовании рулона менее 40 мм предварительно снять втулку);
- ❏ поднять флажок прижима бумаги термопринтера;
- ❏ протянуть конец ленты термобумаги через входную щель термопринтера в направлении, показанном на рисунке.
- **При смене рулона предварительно обрезать бумажную ленту перед входом в** !**термопринтер.**

#### **Оставшуюся в термопринтере часть ленты вынимать только в направлении ее протягивания при печати.**

При использовании рулона термобумаги, состоящего из раздельных этикеток с липким слоем, дополнительно провести следующие операции:

- ❏ отклеить несколько первых этикеток, мешающих заправке ленты;
- ❏ снять фиксатор ленты с устройства подмотки;
- ❏ обернуть конец ленты вокруг оси устройства подмотки и надеть на нее фиксатор ленты снова;
- ❏ слегка поворачивая рукой устройство подмотки против часовой стрелки, установить положение ближайшей этикетки так, чтобы она выступала из выходной щели термопринтера на 2-3 мм;
- ❏ опустить флажок прижима бумаги до упора.

При использовании рулона, состоящего из непрерывной термобумаги (как с липким слоем, так и без него):

- ❏ опустить флажок прижима бумаги до упора;
- ❏ аккуратно оборвать бумагу около выходной щели термопринтера.
- ❏ Закрыть откидную крышку печатающего устройства.

#### **! Категорически запрещается закрывать откидную крышку, не опустив флажок прижима бумаги, это может привести к повреждению флажка.**

- ❏ Включить сетевой выключатель.
- $\Box$  В момент прохождения теста индикации весов нажать клавишу  $\Omega$ , весы распечатают тестовую этикетку и будут готовы к работе.

**!** Следует помнить, что если весы были запрограммированы ранее на непрерывную бумагу ( вид бумаги =1, п.9.4), то при заправке бумаги с раздельными этикетками необходимо

перепрограммировать этот параметр перед началом работы (установить вид бумаги=0). В противном случае не произойдет автоматического отлипания этикеток, т.к. устройство подмотки будет отключено.

При использовании ленты шириной, несколько отличающейся от стандартной (60 мм), гайкой регулировки ширины ленты и гайкой фиксирующей установить минимальный зазор между лентой и корпусом устройства.

## **7. Работа с весами**

Перед включением весов переключатель ' работа/программирование' должен быть установлен в режим 'работа' (нижнее положение), а грузоприемная платформа должна быть не нагружена. После подключения сетевой вилки и включения сетевого выключателя начинается тест индикации, по окончании которого весы готовы к взвешиванию.

 $|\odot|$ 

В весах имеется клавиша выключения индикации, при нажатии которой можно погасить индикаторы (кроме точки на индикаторе **МАССА**), при повторном нажатии этой клавиши индикация возобновляется.

## 7.1. Взвешивание товара

Все взвешиваемые товары можно разделить на две группы:

- ❏ незапрограммированные товары это товары, характеристики которых не занесены в память весов (цена товара набирается продавцом, на этикетке не печатается наименование товара и срок годности, код товара всегда 0);
- ❏ запрограммированные товары товары, характеристики которых занесены в память весов (все параметры товара берутся из памяти).

#### 7.1.1. Взвешивание незапрограммированного товара

После включения весы автоматически переходят в режим взвешивания незапрограммированного товара. На индикаторах появляется следующая информация:

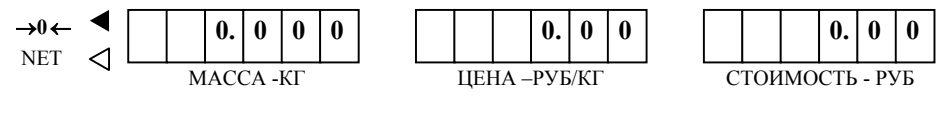

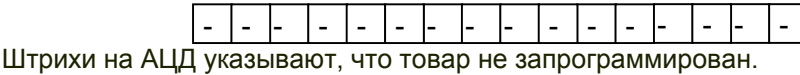

При ненагруженных весах индикатор →**0**← должен светится, в противном случае нажать клавишу установки нуля →**0**←.

 $\overline{\cdot 0}$ 

При помощи цифровой клавиатуры установить цену товара. Например, последовательным нажатием цифр 1,2,5,0 устанавливается цена 12 руб. 50коп:

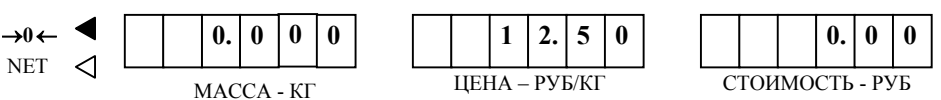

На грузоприемную платформу положить товар. На индикаторе **МАССА** высветится вес товара, причем, когда весы успокоятся, на индикаторе **СТОИМОСТЬ** появится стоимость товара, например:

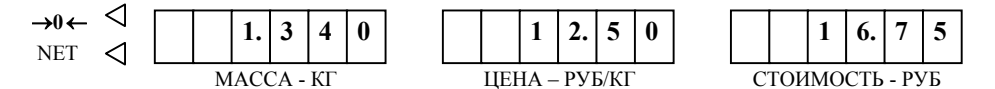

В режиме печати **АВТО** этикетка печатается автоматически после окончания процесса взвешивания . В режиме печати РУЧНОЙ для печати этикетки необходимо н**еж**ать клавишу . Установку режима см. в п.7.6.

Снять товар с платформы. Процесс взвешивания закончен. После взвешивания набранная ранее цена товара автоматически обнулится , если установлен режим автоматического сброса цены (см. п. 7.10.), или сохранится, если этот режим отключен.

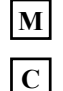

اءا

 $|\mathbf{T}|$ 

Для временного сохранения ранее набранной цены при включенном режиме автоматического сброса цены нажать клавишу **M** после набора цены. Цена запоминается и не обнуляется после окончания взвешивания. Изменение цены возможно только при нажатии клавиши **C** или переходе в режим взвешивания запрограммированного товара, при этом автоматический сброс цены снова включается.

При взвешивании товара в таре сначала на платформе установить тару. После успокоения весов нажать клавишу **Т**, затем снять тару. Весы покажут вес тары со знаком минус, индикатор **NEТ** засветится.

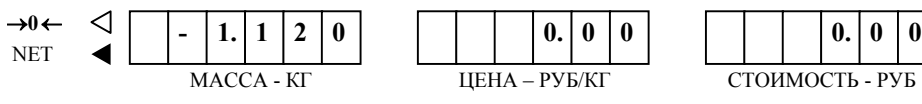

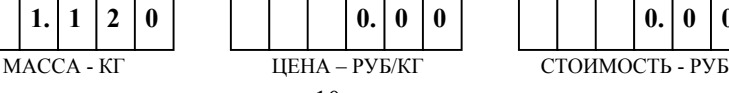

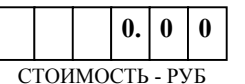

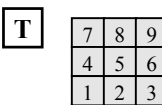

0

**Т**

В весах имеется возможность оперативной установки одного из 10 предварительно заданных значений тары. (Предварительная установка массы тары см. п.7.9.). Для чего при ненагруженных весах нажать клавишу **Т**, а затем сразу клавишу, соответствующую номеру предварительно установленной тары (0 . . .9).

Набрать цену товара. Разместить товар в таре и установить на платформе весов. Весы покажут вес товара без тары, который и будет печататься на этикетке.

Сброс тары осуществляется только на ненагруженных весах нажатием клавиши **Т**, индикатор **NET** гаснет.

#### 7.1.2. Взвешивание запрограммированного товара

Перед взвешиванием запрограммированного товара необходимо вызвать из памяти весов характеристики соответствующего товара (наименование, цену и т.д.). Такой вызов осуществляется тремя способами.

#### Вызов товара с помощью клавиатуры товаров

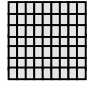

.

Наиболее распространенным товарам при программировании ставятся в соответствие клавиши клавиатуры товаров (не более 63 товаров). Для вызова таких товаров достаточно нажать соответствующую клавишу клавиатуры товаров.

Для удобства пользования клавиатурой товаров рекомендуется использовать бумажный вкладыш с надписями товаров. Вкладыш вставляется между клавиатурой и защитной пленкой.

После вызова товара на индикаторах весов появляется цена и 1-ая строка наименования запрограммированного товара, например:

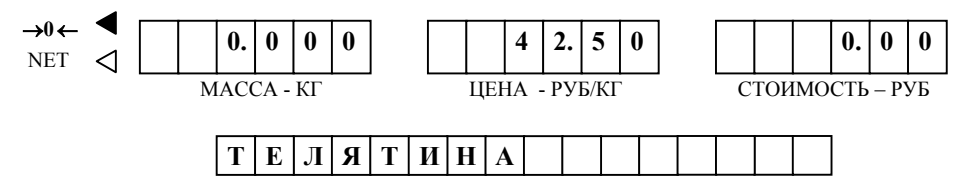

## Вызов товара с помощью набора номера товара

Под номером товара понимается номер, под которым данный товар хранится в памяти весов. Номер товара не надо путать с кодом товара.

Нажать клавишу . Весы перейдут в режим набора номера товара. На индикаторе **МАССА** появится знак **Н** и номер товара (с которым в последний раз работал продавец), на индикаторе **ЦЕНА** - цена этого товара, а на АЦД наименование.

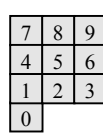

 $\overline{\blacksquare}$ 

Набрать требуемый номер товара, используя цифровую клавиатуру. Например, 012:

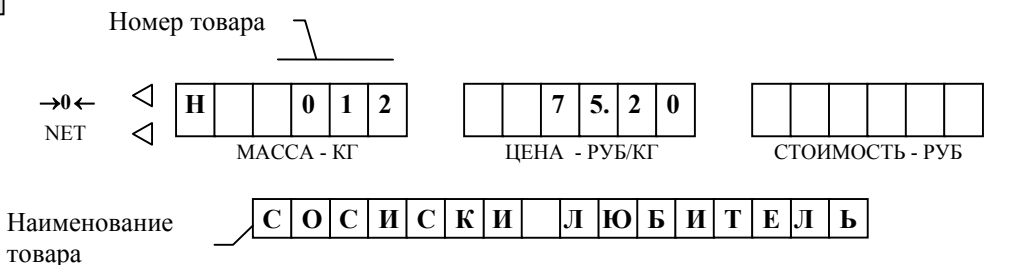

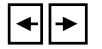

На АЦД помещается только 16 символов наименования, поэтому, при необходимости, используя клавиши  $\leftarrow u \rightarrow$ , можно просмотреть всю строку наименования.

Если данный номер товара не был запрограммирован, то вместо наименования на АЦД высвечиваются черточки, если товар был запрограммирован, а первая строка наименования пустая, то высвечиваются точки.

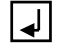

Нажать клавишу . Весы перейдут в режим взвешивания, вызов товара закончен.

#### Вызов товара с использованием режима просмотра

ाञ

Находясь в режиме взвешивания, нажать клавишу ↑ или ↓. Нажатием этих клавиш осуществляется вызов характеристик соседних по номеру товаров. Незапрограммированные ранее номера товаров пропускаются. Перебор идет по "кольцу", весы продолжают находиться в рабочем режиме и готовы к взвешиванию.

После вызова параметров товара положить товар на грузоприемную платформу.

В режиме **АВТО** этикетка печатается автоматически после окончания процесса взвешивания. В режиме печати РУЧНОЙ для печати этикетки необходио нажать клавишу . Установку режима см. в п.7.6.

Снять товар с платформы. Процесс взвешивания закончен. Весы автоматически переходят в режим взвешивания незапрограммированного товара, если установлен режим автоматического сброса цены (см. п. 7.10.), или сохраняют характеристики ранее вызванного товара, если этот режим отключен.

Для временного сохранения характеристик ранее вызванного товара при включенном режиме автоматического сброса цены нажать клавишу **M** после вызова товара. При этом после снятия товара с весов все его характеристики сохраняются. **М**

Для перехода в режим взвешивания незапрограммированного товара нажать клавишу **С**.

Для вызова характеристик другого товара воспользоваться одним из описанных выше способов.

Взвешивание товара в таре. Значение тары может быть установлено одним из трех способов.

1) Предварительное взвешивание тары. Для чего необходимо сбросить старое значение массы тары, если оно было установлено.

Сброс значения массы установленной тары осуществляется только на ненагруженных весах нажатием клавиши **Т**, индикатор **NET** гаснет.

Установить на платформе новую тару. После успокоения весов нажать клавишу **Т**, индикатор **NET** засветится, затем снять тару. Весы покажут вес тары со знаком минус. Разместить товар в таре и установить на платформу весов. Весы покажут чистый вес товара, который и будет печататься на этикетке. **Т**

2) Установка значения массы тары, заданной в характеристиках товара ( как правило, вес стандартной упаковки). Такое значение тары автоматически устанавливается при вызове товара, весы должны находится в ненагруженном состоянии. Если в момент вызова товара весы находились в нагруженном состоянии, то значение тары не вызывается.

3) Установка одного из 10 предварительно заданных значений массы тары.

**T**   $\boxed{0}$ 

**М**

**Т**

**С**

7 8 9 На ненагруженных весах нажать клавишу **Т**, а затем сразу клавишу, соответствующую номеру предварительно установленной массы тары (0,…,9), 1 2 3 индикатор **NET** засветится. (Предварительная установка тары см. п.7.9.). 4 5 6

Если возникает необходимость сохранять значение массы тары (установленное первым или третьим способом) при выборе из памяти различных товаров, то после установки тары необходимо сразу нажать клавишу памяти **М**.

Отметим, что каждому взвешиваемому товару, при его программировании задается параметр **ВИД ТОВАРА** равный 0. Если параметр **ВИД ТОВАРА** был установлен 1, то такой товар весы автоматически воспринимают как штучный запрограммированный товар.

## 7.2. Работа со штучным товаром

Весы обеспечивают подсчет стоимости нескольких штук товара и распечатку соответствующей этикетки.

Работа с незапрограммированным товаром.

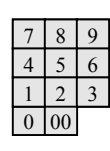

В режиме работы весов с незапрограммированным товаром набрать цену за одну штуку товара.

 $\overline{\mathsf{x}}$ 

Нажать клавишу **Х**. На индикаторе **МАССА** засветится цифра 1:

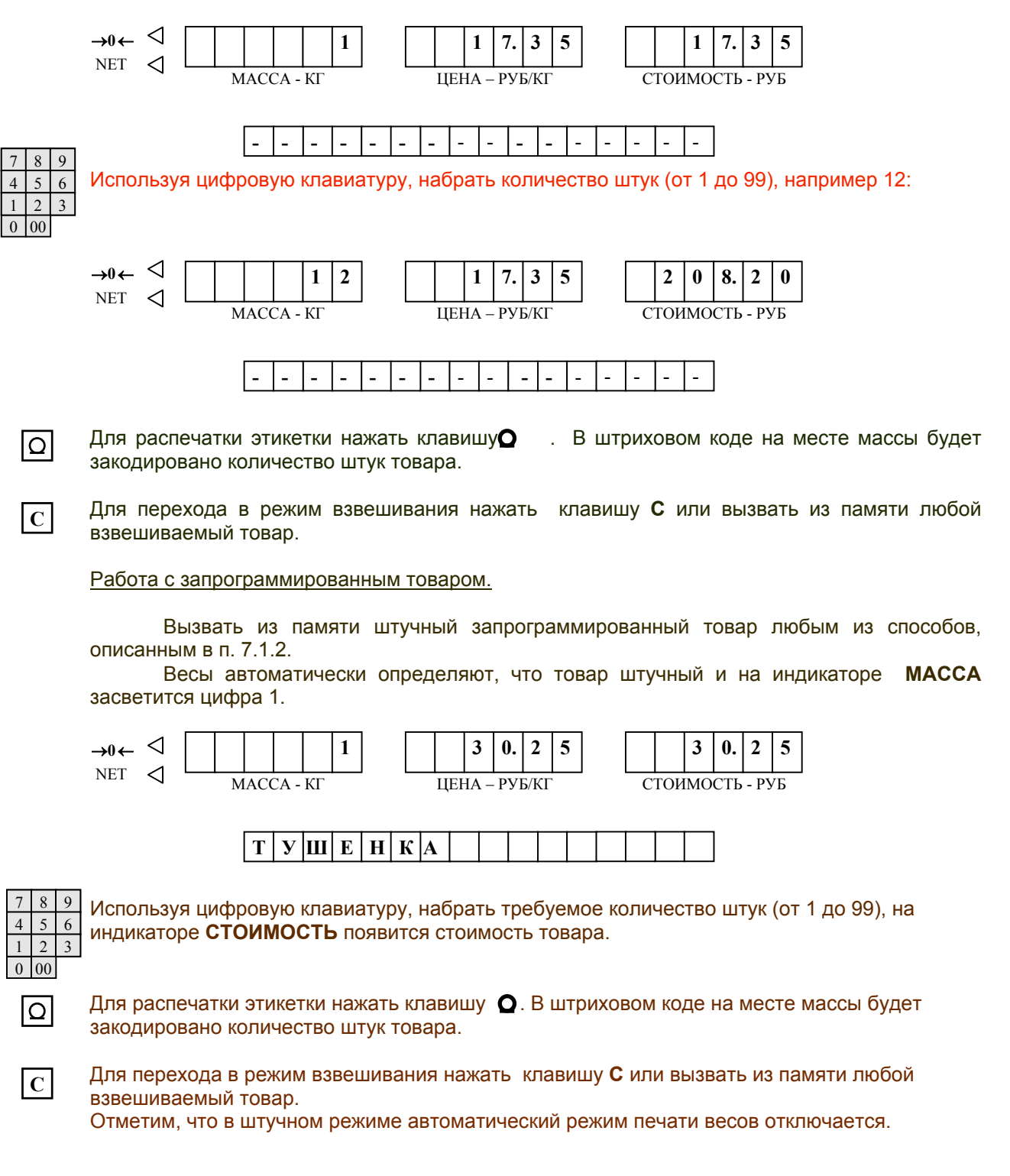

## 7.3. Суммирование покупок

Режим суммирования позволяет рассчитать суммарную стоимость нескольких покупок (до 12 покупок), распечатать этикетку с наименованием, весом, ценой и стоимостью каждого товара, суммарной стоимостью покупки, а также результат расчета с покупателем. Такой режим возможен только при использовании этикеток формата **D00** (см. п.8) и режиме печати **РУЧНОЙ** (см.п.7.6.).

После взвешивания каждого товара, не снимая его <sup>с</sup> платформы, нажать клавишу **+** . На индикаторе **МАССА** появится надпись **Add**, на индикаторе **ЦЕНА -** порядковый номер товара в данной покупке, а на индикаторе **СТОИМОСТЬ -** суммарная стоимость товаров в покупке. Например, после суммирования первого товара:

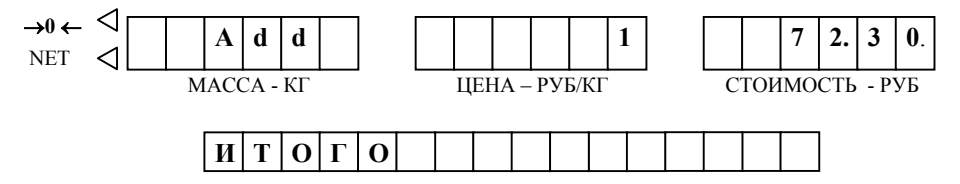

Как только начинается процесс суммирования, на крайнем правом знакоместе индикатора **СТОИМОСТЬ** появляется мигающая точка, сообщающая, что сумматор не пустой.

Снять товар с платформы. Перейти к взвешиванию следующего товара (незапрограммированного - нажать клавишу **С**, запрограммированного - используя клавиатуру товаров или вызов по номеру). При суммировании возможно использовать и штучный товар.

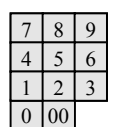

 **+**

Если весы используются для расчета с покупателем, то перед распечаткой этикетки на цифровой клавиатуре набрать полученную от покупателя сумму, которая отображается на индикаторе **ЦЕНА**. На индикаторе **МАССА** отображается сумма сдачи, которую необходимо вернуть покупателю:

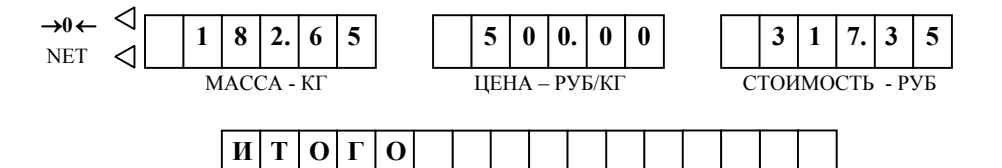

После суммирования последней покупки нажать клавиш $\Omega$  . При этом напечатается ا ا этикетка с наименованием, ценой, массой, стоимостью каждого товара и общим итогом. Если производился расчет с покупателем, то дополнительно печатается сумма, полученная от покупателя и сдача. Сумматор обнуляется, а весы переходят в режим взвешивания незапрограммированного товара.

Если продавец, по каким-либо причинам, хочет отменить всю ранее набранную информацию (очистить сумматор) без печати этикетки, ему необходимо два раза нажать клавишу

#### 7.4. Оперативное изменение цены запрограммированного товара

В весах предусмотрена возможность оперативного изменения цены запрограммированного товара. При этом все остальные характеристики товара остаются неизменными. Порядок изменения цены следующий:

-находясь в рабочем режиме, вызвать требуемый товар (см.п.7.1.2.);

-установить переключатель ' работа/программирование' в режим 'программирование' (верхнее положение), на АЦД появится сообщение **ЦЕНА** и значение ранее запрограммированной цены;

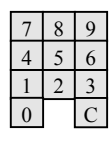

 $\bullet$  $\triangle$ 

 $\circ$ 

 $\overline{\circ}$ 

-задать требуемое значение цены, для чего, используя цифровую клавиатуру, на месте мигающего сегмента установить соответствующую цифру, клавишами ← и → можно перемещать мигающий сегмент по горизонтали;

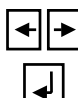

 $-$ нажать клавиш $\vee$  , при этом произойдет запись новой цены в память весов, а на АЦД на короткое время высветится сообщение **ЖДИТЕ**;

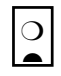

-установить переключатель ' работа/программирование' в режим 'работа' (нижнее положение). При этом весы перейдут в рабочий режим.

Новая цена сохраняется до следующего изменения.

Замечание: переключатель ' работа/программирование' допускается переключать только при вызванном запрограммированном товаре. Во всех других режимах переключение запрещено, на АЦД появляется сообщение об ошибке **ВЫКЛ. ПРОГРАММ.**, для продолжения работы необходимо вернуть переключатель в положение 'работа'.

## 7.5.Корректировка времени встроенных часов

**F** 

 $\ddot{\bullet}$  $\overline{\mathbf{t}}$ 

 $\downarrow$ 

Нажать клавишу **F**, весы перейдут в режим дополнительных функций, служащий для установки времени часов, выбора режима печати, подведения итогов, копирования ряда одинаковых этикеток, установки предварительных значений массы тары, установки автоматического сброса цены

( соответственно на АЦД появляются сообщения: **ДАТА, ПЕЧАТЬ, ИТОГИ, КОПИРОВАНИЕ, МАССА ТАРЫ, АВТОСБРОС ЦЕНЫ**).

Нажатием клавиш ↑, ↓ выбрать **ДАТА.**

Нажать клавишу д . На АЦД появится значение текущей даты и времени:

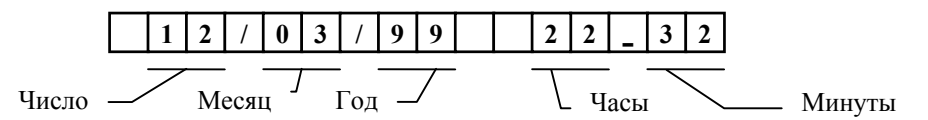

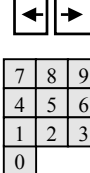

Используя клавиши  $\leftarrow$  и  $\rightarrow$ , установить мигающую цифру в знакоместо, требующее коррекции.

Нажатием соответствующих клавиш на цифровой клавиатуре провести коррекцию часов.

или **F** , весы вернутся в рабочий режим. **F** Нажать клавишу

## 7.6. Установка режима печати

В весах возможно задать три режима печати этикетки:

- ❐ автоматический печать осуществляется автоматически после окончания взвешивания;
- $\square$  ручной печать осуществляется по нажатию клавищи :
- ❐ печать отключена этикетка не печатается.

**F** 

Для установки режима печати необходимо выполнить следующие операции. Нажать клавишу **F** .

Нажатием клавиш ↑, ↓ выбрать **ПЕЧАТЬ**.

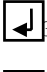

 $\ddot{\bullet}$ ⋤

Нажать клавишу , на АЦД появится наименование режима, в котором находятся весы.

Нажатием клавиш ↑, ↓ выбрать на АЦД необходимый режим **АВТО, РУЧНОЙ** или **ОТКЛЮЧЕН**.

или **F** , весы вернутся в рабочий режим. **F** | Нажать клавишу |

## 7.7. Подведение итогов за день

В весах предусмотрена возможность подведение итогов продаж каждого товара, группы товаров или всех товаров вместе за день или любой другой промежуток времени. Итоги подводятся как по суммарному весу (взвешиваемый товар ) или количеству штук (штучный товар), так и по суммарной стоимости. Максимальный суммарный вес по каждому товару не должен превышать 9,9 тонны, суммарное количество штук 9999999.

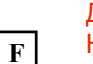

Для входа в программу **ИТОГИ** выполнить следующие операции. Нажать клавишу **F**.

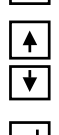

Нажатием клавиш ↑, ↓ выбрать **ИТОГИ**.

Нажать клавишу | , весы перейдут в программу работы с итогами.

Программа состоит из четырех частей:

- ❐ **обнуление итогов** обнуляет в памяти весов ранее запомненные итоги;
- ❐ **итоги по одному товару** подсчитывает итоги по выбранному товару ;
- ❐ **итоги по группе товаров** подсчитывает итоги по выбранной группе товаров (группы товаров задаются при программировании весов);
- ❐ **общие итоги** подсчитывает итоги по всем взвешиваемым товарам, штучные товары в подсчете суммарного веса не участвуют.

Рассмотрим каждую из частей программы **ИТОГИ**.

#### Обнуление итогов.

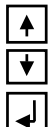

Находясь в программе **ИТОГИ**, нажатием клавиш ↑, ↓ выбрать на АЦД **ОБНУЛЕНИЕ**.

Нажать клавишу . В случае длительного времени обнуления итогов на АЦД высвечивается сообщение **ЖДИТЕ**.

Итоги по одному товару.

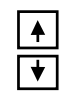

Находясь в программе **ИТОГИ**, нажатием клавиш ↑, ↓ выбрать на АЦД **ТОВАР** <**номер**>. При этом будет автоматически установлен номер того товара, который был выбран до входа в режим **ИТОГИ**.

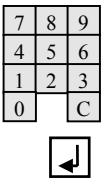

Если необходимо подвести итоги по другому товару, используя цифровую клавиатуру, набрать нужный номер товара. Незапрограммированный товар имеет номер **000**.

Нажать клавишу . На АЦД высветятся итоги по выбранному товару, например, для взвешиваемого товара:

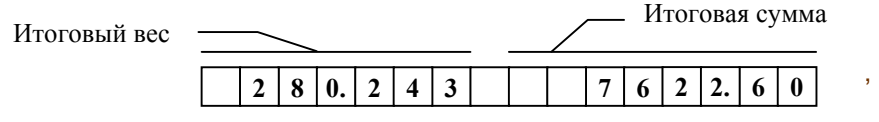

для штучного товара:

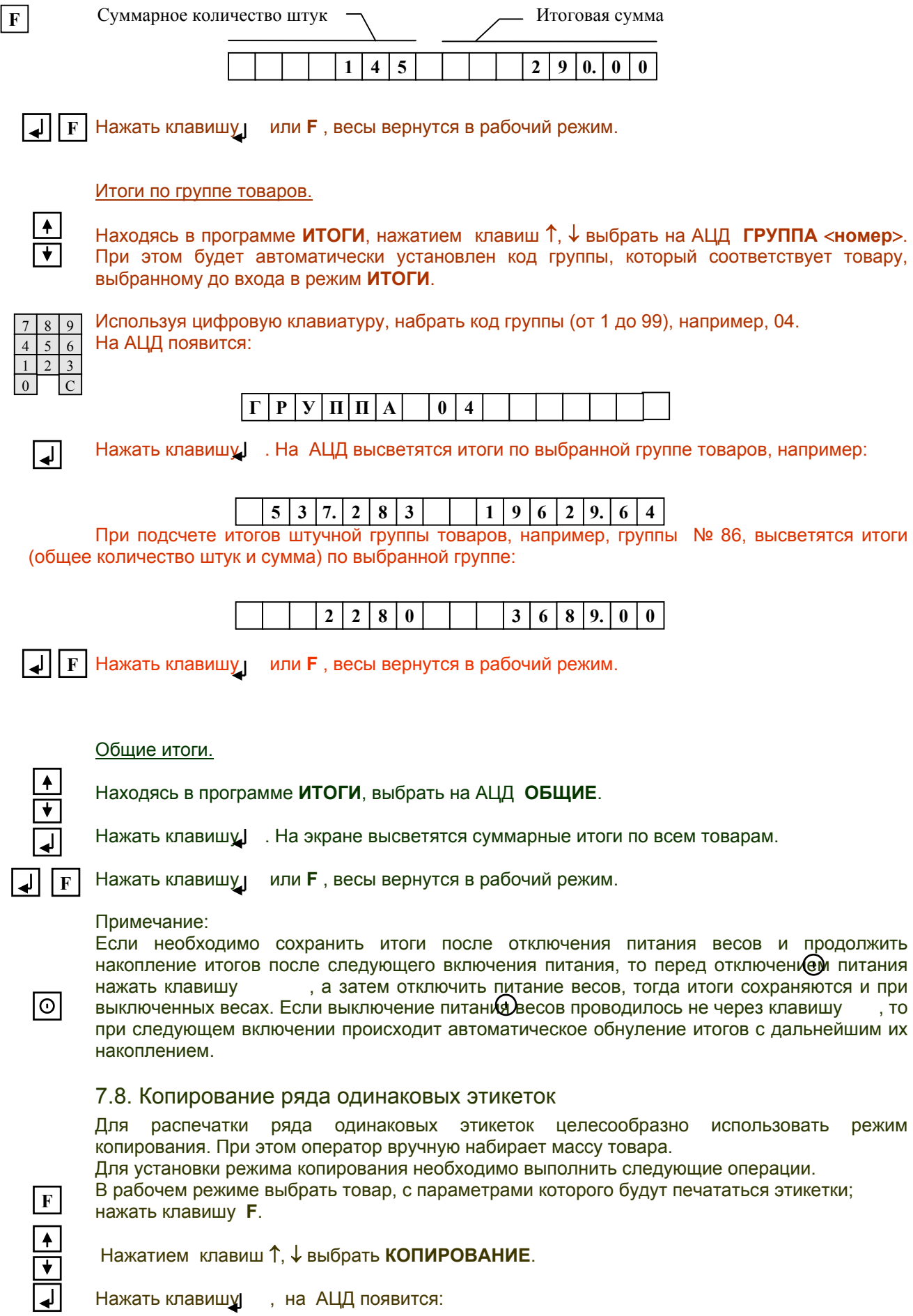

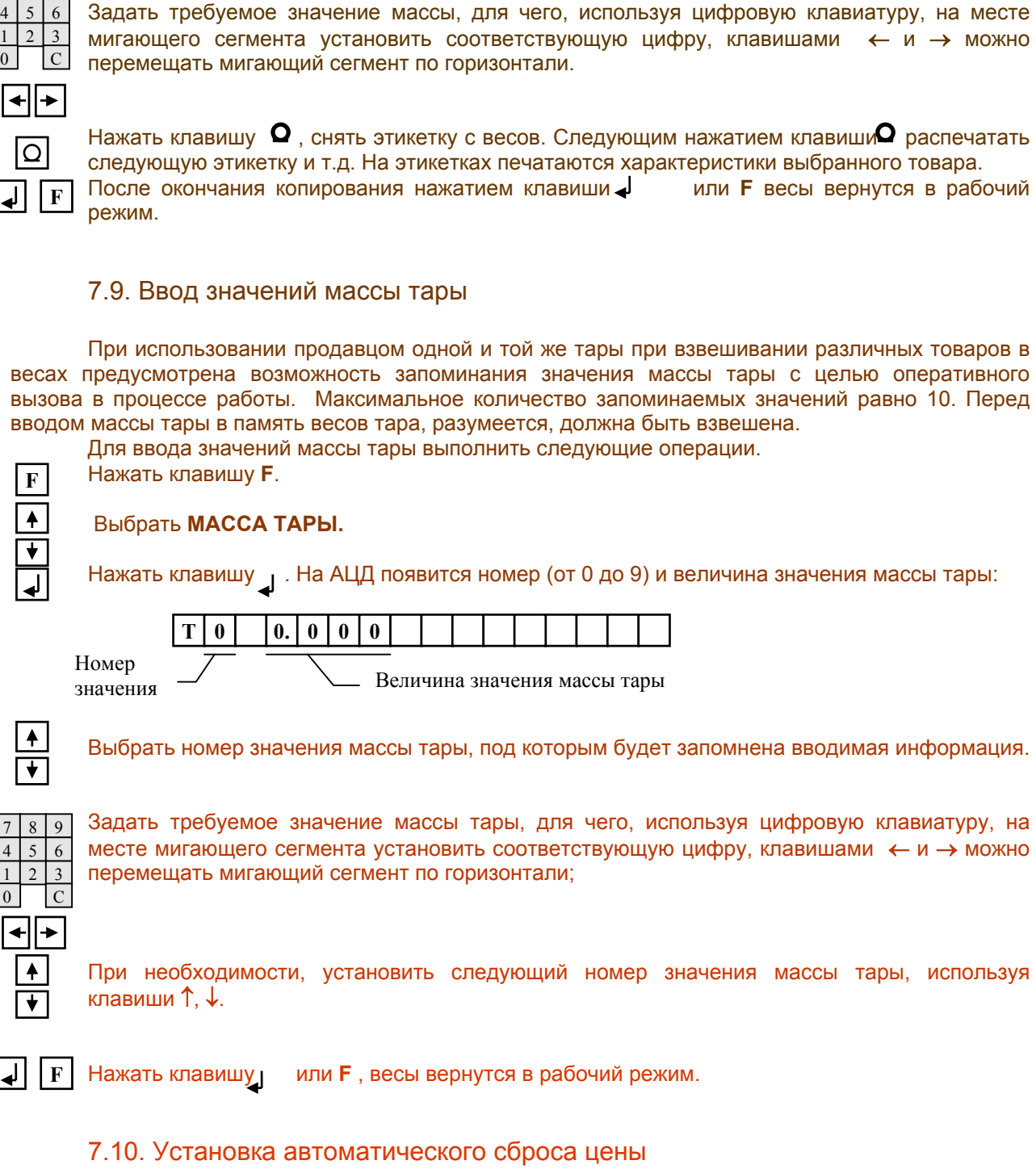

 $|\mathbf{M}|\mathbf{A}|\mathbf{C}|\mathbf{C}|\mathbf{A}$  |  $|\mathbf{0}|\mathbf{0}|\mathbf{0}|\mathbf{0}|\mathbf{0}$ 

 $\boldsymbol{0}$ 

 $\overline{\mathbf{R}}$ 

 $\overline{\textbf{J}}$ 

0

 $\overline{\mathbf{L}}$ 

7 8 9

В весах предусмотрена возможность автоматического сброса или сохранения цены и характеристик ранее вызванного товара после его взвешивания.

- Автоматический сброс цены включен. В этом случае после каждого взвешивания весы автоматически переключаются в режим взвешивания незапрограммированного товара с обнулением цены товара.
- Автоматический сброс цены выключен. После взвешивания цена и характеристики ранее вызванного товара остаются неизменными.

Для отключения / включения режима автоматического сброса цены выполнить следующие операции.

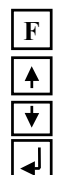

#### Нажать клавишу **F**.

Выбрать **АВТОСБРОС ЦЕНЫ.**

Нажать клавишу, . На АЦД появится:

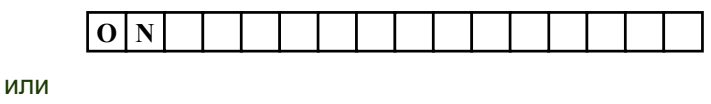

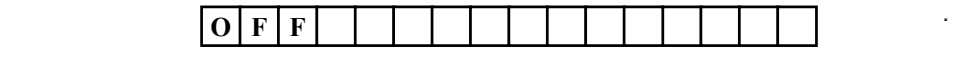

**F** 

Выбрать требуемое значение: **ON -** автоматический сброс цены включен, **OFF**автоматический сброс цены выключен.

Нажать клавишу<sub>.</sub> или **F**, весы вернутся в рабочий режим.

## **8. Виды этикеток**

Печатающее устройство весов позволяет печатать 4 вида этикеток: **А, В, С** и **D**.

#### ❐ **Вид А может содержать**:

-массу, цену и стоимость товара;

-дату упаковки и дату годности товара;

-штриховой код;

-наименование товара (2 строки по 24 символа);

-рекламную информацию магазина (2 строки по 24 символа);

-дополнительную информацию о товаре (до 10 строк по 48 символов, знак сертификации).

В этикетках вида А желательно использование бумаги с заранее напечатанными надписями (упаковано, годен до, вес, стоимость, цена). Минимальная длина этикетки 40 мм, максимальная 90 мм.

#### ❐ **Вид В может содержать**:

-массу, цену и стоимость товара;

-дату упаковки и дату годности товара;

-наименование товара (2 строки по 24 символа);

-рекламную информацию магазина (2 строки по 24 символа);

-дополнительную информацию о товаре (до 12 строк по 48 символов, знак сертификации).

В этикетках вида В желательно использование бумаги с заранее напечатанными надписями (упаковано, годен до, вес, стоимость, цена). Минимальная длина этикетки 30 мм, максимальная 90 мм.

#### ❐ **Вид С может содержать:**

-массу, цену и стоимость товара;

-дату упаковки и дату годности товара;

-штриховой код;

-наименование товара (2 строки по 24 символа);

-рекламную информацию магазина (1 строка 24 символа),

-дополнительную информацию о товаре (до 12 строк по 48 символов, знак сертификации). Минимальная длина этикетки 30 мм, максимальная 90 мм.

#### ❐ **Вид D может содержать:**

-массу, цену и стоимость товара;

-штриховой код;

-наименование товара (1 строка 24 символа);

-стандартный заголовок магазина (2 строки по 24 символа);

-рекламную информацию магазина (2 строки по 24 символа).

Допускает распечатку нескольких товаров, входящих в одну покупку, итоговую сумму и результаты расчета с покупателем.

Все этикетки имеют свой формат. Обозначение формата включает вид этикетки и её длину. Так **ФОРМАТ А40** обозначает, что этикетка вида А длиной 40 мм.

Для этикеток вида D - один формат **D00** (длина этикетки вида D определяется количеством суммированных товаров).

Информация на этикетках располагается в четырех условных зонах:

- ❍ -*зоне заголовка* (обычно используется для печати наименования товара);
- ❍ -*зоне дополнительной информации* (обычно используется для печати состава товара и знака сертификации; эта зона может отсутствовать);
- ❍ -*основной зоне* (используется для печати веса товара, цены за килограмм, стоимости, даты упаковки, срока годности и штрихового кода);
- ❍ -*рекламной зоне* (обычно используется для печати наименования и адреса магазина; для всех товаров печатается одинаково).

Виды этикеток, условные зоны и образцы этикеток показаны на следующих рисунках.

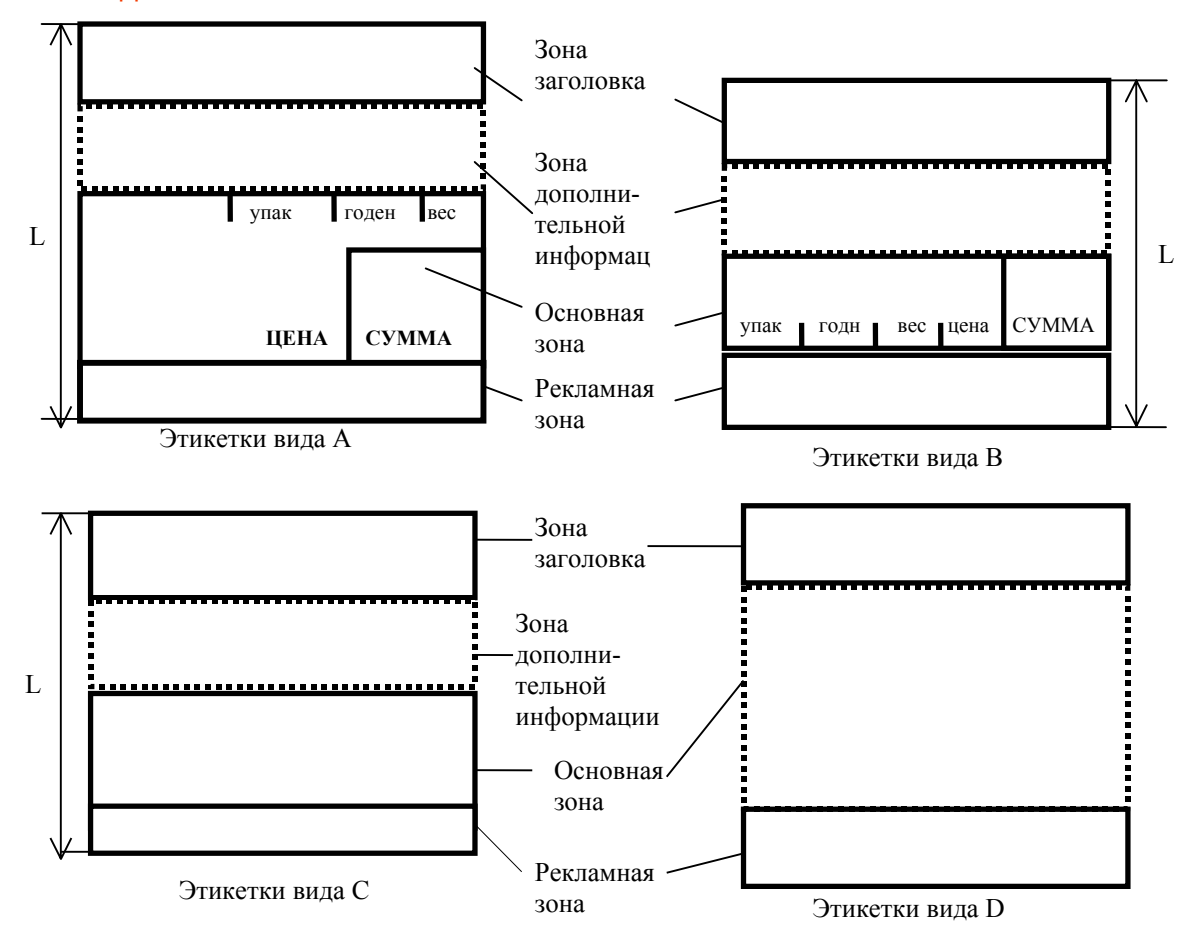

#### Виды этикеток

## Условные зоны печати этикеток

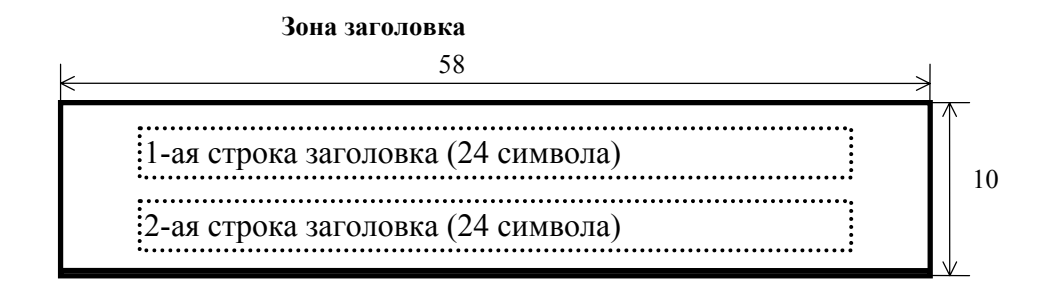

**Зона дополнительной информации**

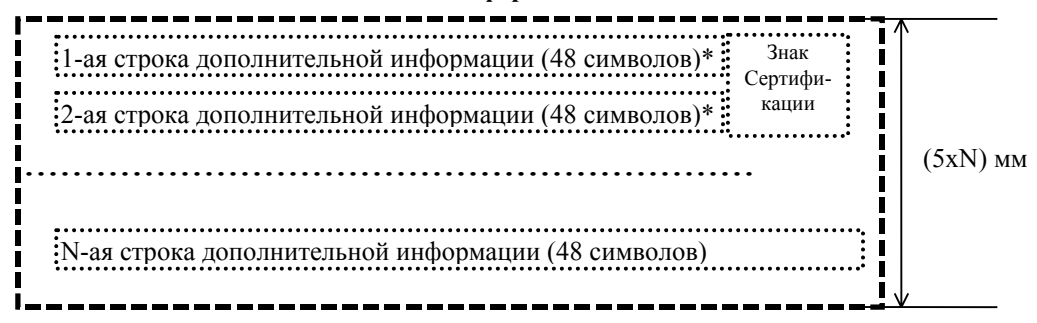

\*При установке знака сертификации в 1-ой и 2-ой строках дополнительной информации отображаются только 38 символов.

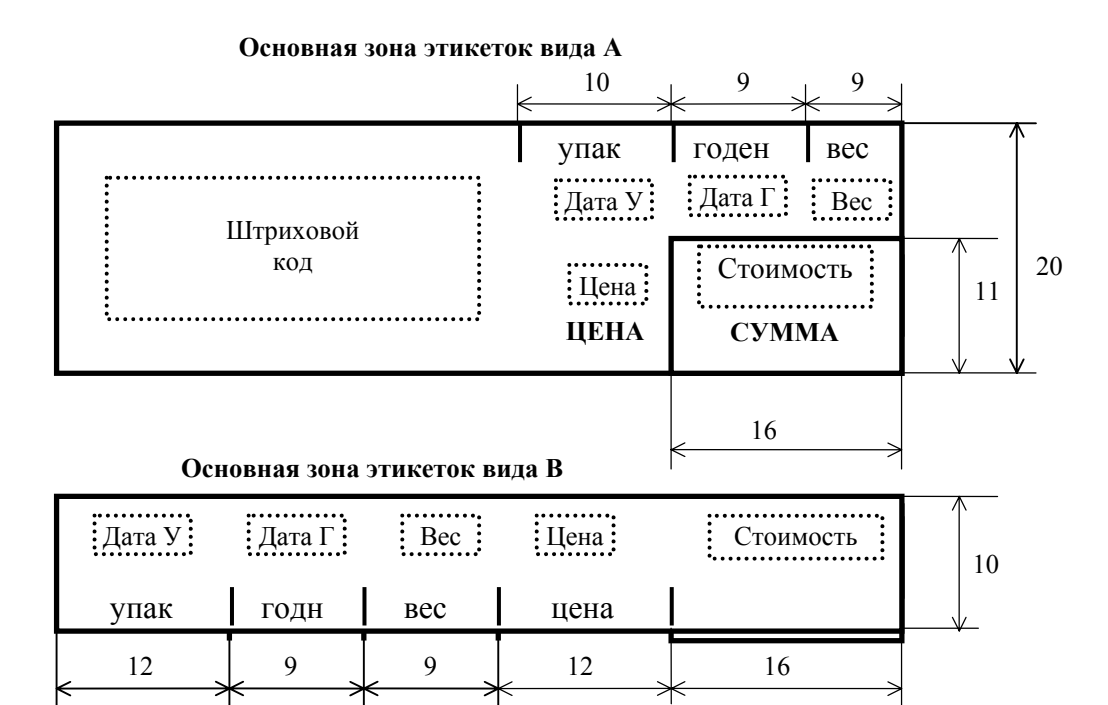

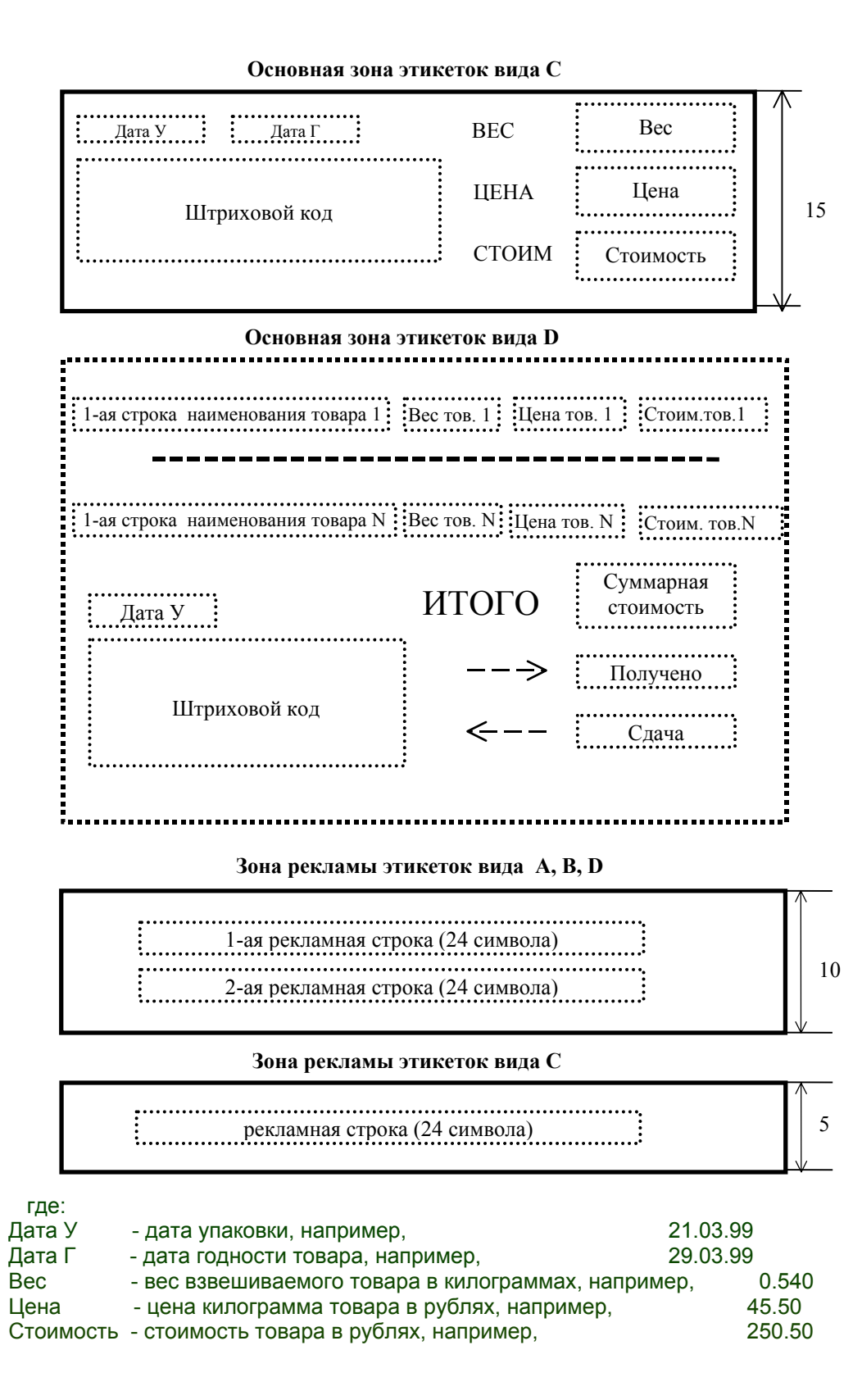

## Знак сертификации

Зона дополнительной информации может содержать знак сертификации с четырехразрядным кодом органа по сертификации, выдавшего сертификат соответствия.

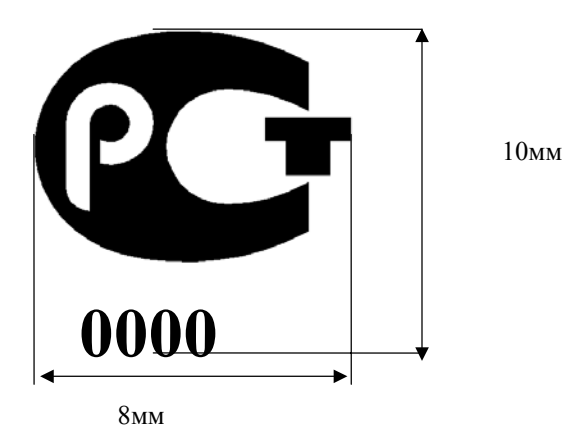

Четырехразрядный код органа по сертификации, выдавшего сертификат соответствия, устанавливается в процессе программирования весов.

## Образцы этикеток

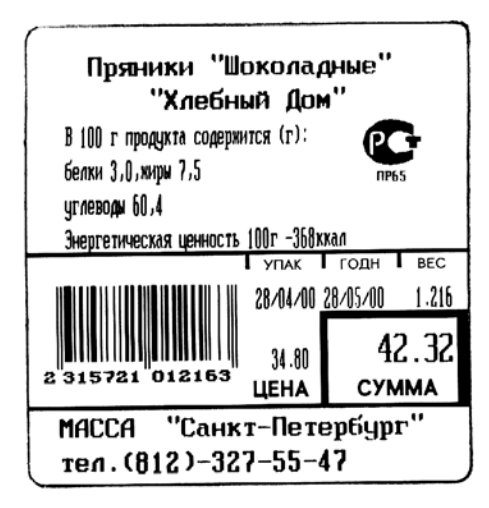

Этикетка формата А60

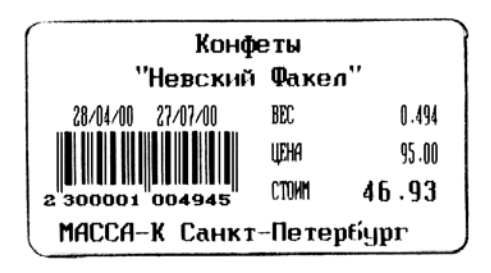

Этикетка формата С30

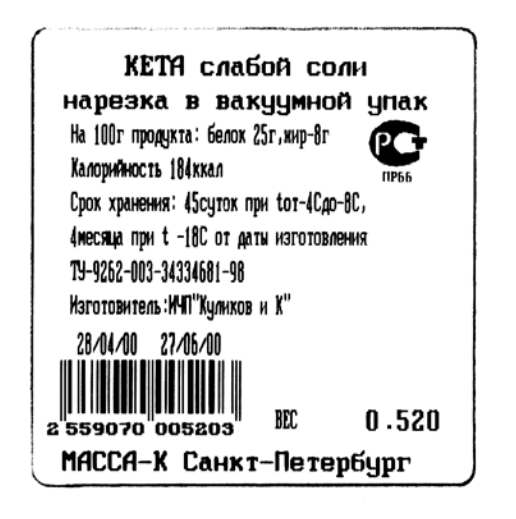

Этикетка формата С60

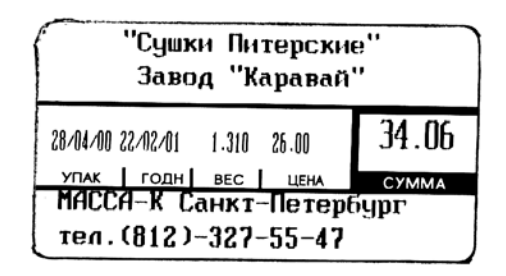

Этикетка формата В30

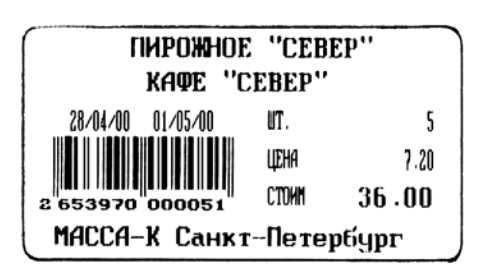

Этикетка формата С30

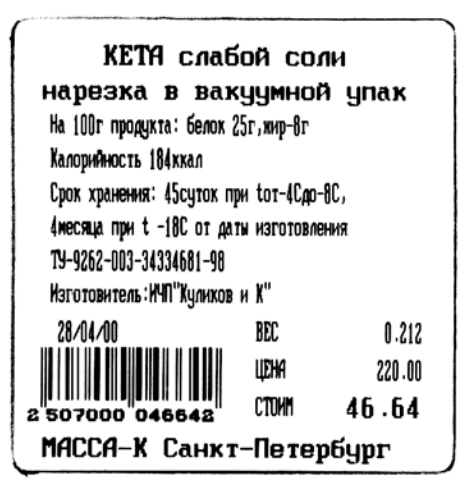

Этикетка формата С60

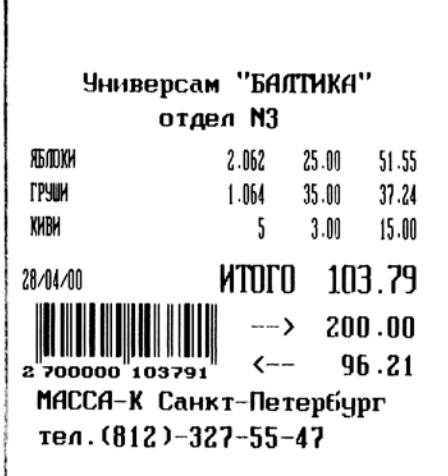

При использовании этикеток с зоной дополнительной информации уменьшается количество товаров, которое можно занести в память весов. Максимальное количество запоминаемых товаров (N max) и количество возможных строк в зоне дополнительной информации (K max) в зависимости от длины этикетки (L) приведены в таблице 8.1.

Таблица 8.1.

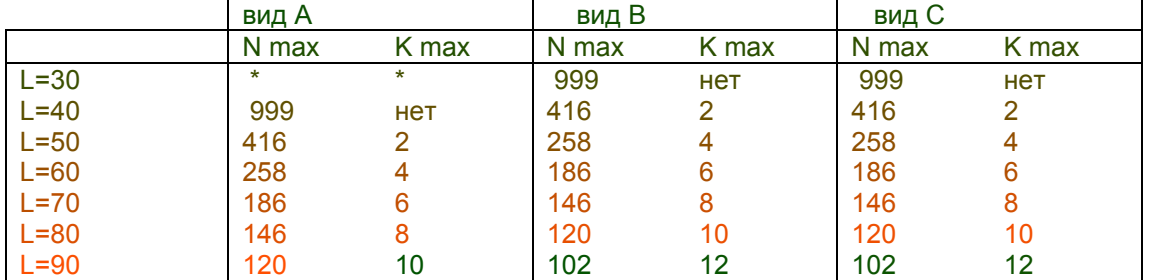

\* для этикеток вида А длина L=30мм невозможна.

В этикетках вида D нет зоны дополнительной информации - N max=999, K =0, печать осуществляет-ся на непрерывной ленте, а длина этикетки определяется количеством суммируемых товаров.

## **9. Программирование весов**

## 9.1. Основные принципы

Настоящие весы являются достаточно сложным электронным устройством. Для эффективного их использования они должны быть соответствующим образом настроены ( запрограммированы). Программирование весов заключается в задании значений определенной группе параметров, которые определяют как режимы работы весов, так и характеристики товаров, которые предполагается взвешивать на данных весах.

Параметры, значения которых задаются в процессе программирования, можно разделить на следующие основные группы:

- ❐ параметры связи определяют протоколы обмена при подключении весов в сеть;
- ❐ параметры печати определяют размеры этикетки, местоположение напечатанной информации, контрастность печати, вид бумаги;
- ❐ параметры этикетки определяют общую для всех товаров информацию, которая будет печататься на этикетках независимо от конкретного товара, например: номер отдела, штриховой код, рекламная информация;
- ❐ параметры товаров определяют характеристики, относящиеся к каждому конкретному товару;
- ❐ параметры клавиатуры товаров ставят в соответствие каждой клавише клавиатуры товаров конкретный товар.

Значения параметров могут быть двух видов:

- ❍ числовые т.е. каждому значению соответствует конкретное число;
- ❍ алфавитно-цифровые т.е. каждому значению соответствует строка текста.

Для вызова тех или иных параметров с целью задания или коррекции их значений предусматривается специальный режим работы весов - режим программирования.

Вход в режим программирования осуществляется следующим образом:

- при выключенных весах переключатель 'работа/программирование' перевести в режим

' программирование' (верхнее положение);

- включить весы и на АЦД появится сообщение **ПРОГРАММИРОВАНИЕ**.

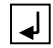

Нажатием клавиши перейти в главное меню программирования.

Блок-схема программирования приведена на следующем рисунке.

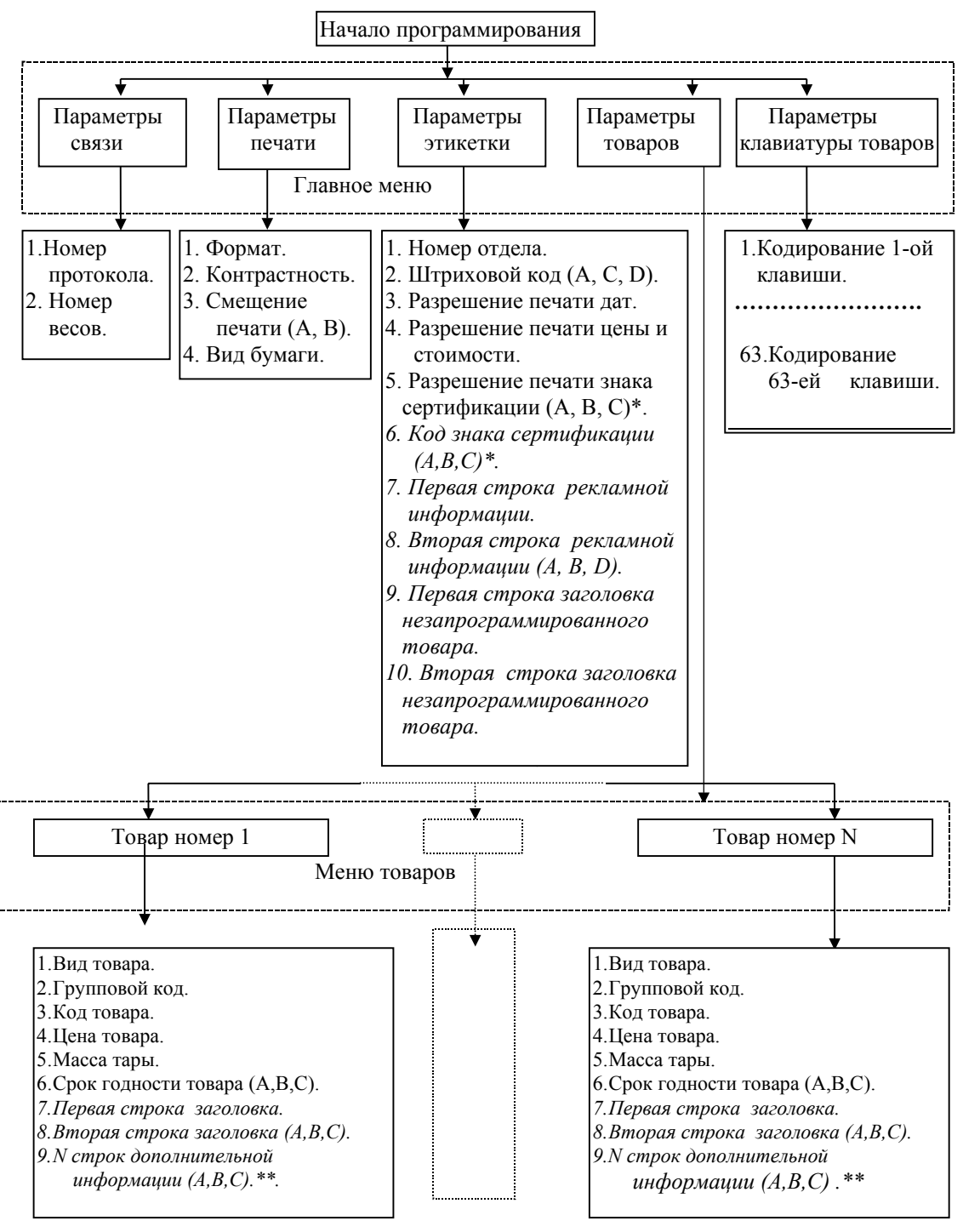

Примечание.

В случае, если параметр используется только в этикетках определенного вида, то их вид указан в круглых скобках, например, (А, В) - параметр используется только в этикетках вида А и В (см. п.8.)

\*Знак сертификации может печататься только в этикетках, содержащих зону дополнительной информации.

\*\*Количество строк дополнительной информации определяется выбранным форматом (см. п.8.).

Параметры, выделенные на блок-схеме курсивом, имеют значения в виде алфавитноцифровой информации, остальные в виде числовой информации.

При программировании весов с компьютера вначале требуется вручную установить номер весов и номер протокола (см.п.9.3.).

Начинать программирование необходимо с установки формата. Весы автоматически определят допустимое число товаров и параметры, которые необходимо запрограммировать для выбранного формата. При изменении формата ранее записанная информация о товарах не сохраняется.

## 9.2. Задание значений параметров (общие положения)

Как указывалось выше, значения параметров могут быть числовые и алфавитно-цифровые. Значения могут задаваться вручную, через интерфейс связи от ЭВМ или путем копирования с других весов. В случае ручного программирования все значения параметров задаются с клавиатуры весов.

#### Задание числовых значений

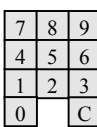

Задание числовых значений параметров осуществляется непосредственным набором величины значения на цифровой клавиатуре. Наименование параметра и его значение отображаются на АЦД. Например, параметр **НОМЕР ВЕСОВ** отображается следующим образом:

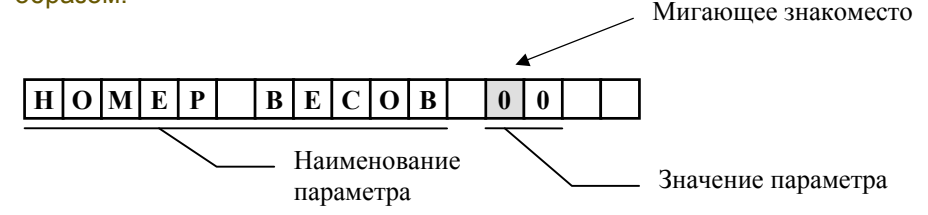

Значение может задаваться в одном или нескольких знакоместах, причем одно из них всегда мигает. Мигающее знакоместо - это предложение пользователю изменить значения в данном знакоместе.

Для набора значения, например, 12, на цифровой клавиатуре необходимо нажать клавишу 1

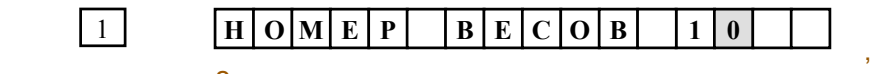

а затем клавишу 2

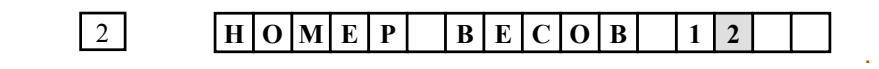

В случае необходимости перехода к другому знакоместу значения параметра используются ←ll→∶ клавиши ←, →.

## Задание алфавитно-цифровых значений

Задание алфавитно-цифровых значений осуществляется либо путем набора трехзначного кода символа на цифровой клавиатуре в соответствии с приложением 2, либо с использованием клавиатуры товара. На АЦД отображается наименование параметра и его значение (форма отображений символов на АЦД приведена в приложении 2).

Одно из знакомест АЦД мигает (курсор), что говорит о выбранном знакоместе для записи. На цифровых индикаторах отображаются: код символа, записанного ранее в выбранном знакоместе, набираемый код и порядковый номер выбранного символа в строке.

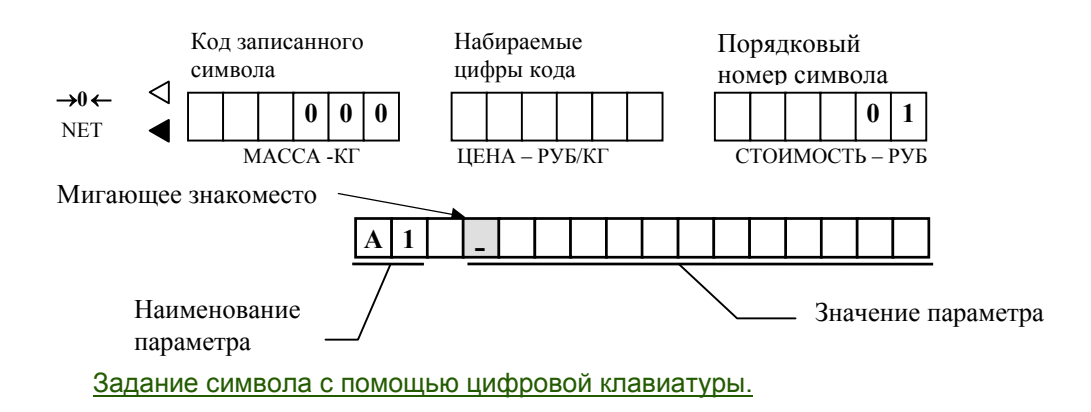

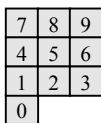

При задании символа путем набора его кода на цифровой клавиатуре набираемый код сразу отображается на индикаторе **ЦЕНА**. После набора последней (третьей) цифры кода на АЦД появляется набранный символ, а курсор сдвигается на одно знакоместо вправо.

Для набора значения, например, буквы 'С' (код 145, см. приложение 2), на цифровой клавиатуре необходимо нажать клавишу 1

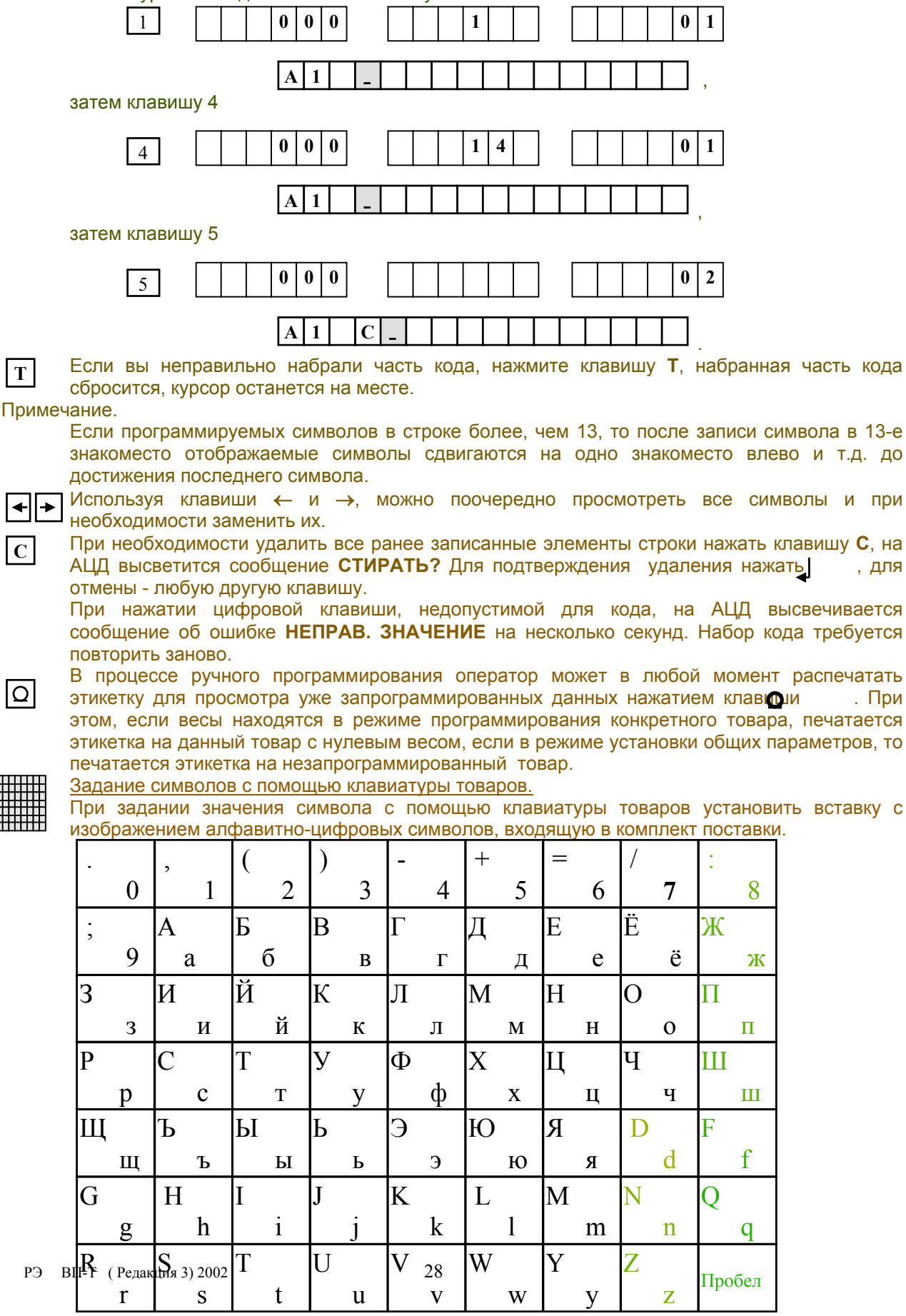

Нажатием каждой клавиши, можно ввести один из двух изображенных на вставке символов. Переключение ввода верхнего или нижнего символов осуществляется нажатием клавиши **+** , при этом засветка знака **NET** указывает на работу с нижними символами, →**0** ← - с верхними.

Включены верхние символы клавиатуры. Включены нижние символы клавиатуры. →**0**← NET

Символы, отсутствующие в клавиатуре товаров, могут быть введены только набором соответствующего кода на цифровом табло в соответствии с приложением 2.

## 9.3. Программирование параметров связи

 $\blacktriangle$  $\overline{\mathbf{t}}$  $\frac{1}{2}$ **F** 

**F** 

 $\overline{\bullet}$ 

**+** 

Находясь в главном меню режима программирования (см.п.9.1.), клавишами ↑, ↓ выбрать на АЦД **ПАРАМЕТРЫ СВЯЗИ**.

Нажать клавишу , на АЦД появится наименование первого параметра.

Используя клавиши ↑, ↓, выбрать параметр. Установить в нем требуемое значение.

После задания значения параметра нажать клавишу , значение запоминается, на АЦД высвечивается следующий параметр.

Нажатием клавиши **F** осуществляется выход в главное меню.

Возможны следующие варианты параметров.

#### Номер протокола.

Наименование: **ПРОТОКОЛ.** Используется для выбора протокола обмена по интерфейсу RS232. Минимальное значение **0**, максимальное значение определяется модификацией весов (специализированные протоколы дополнительно оговариваются в комплекте поставки). Описания основного протокола **0** и протокола **1** см. в приложении 3.

Номер весов.

Наименование: **НОМЕР ВЕСОВ**. Допустимые значения от 0 до 99. Используется для обозначения номера весов при работе в сети (по протоколу 0).

## 9.4. Программирование параметров печати

Находясь в главном меню режима программирования, клавишами ↑**,** ↓ выбрать на АЦД **ПАРАМЕТРЫ ПЕЧАТИ** .

Нажать клавишу , на АЦД появится наименование первого параметра.

Используя клавиши ↑ и ↓, выбрать параметр. Установить в нем требуемое значение.

После задания значения параметра нажать клавишу |, значение запоминается, на АЦД высвечивается следующий параметр.

Нажатием клавиши **F** осуществляется выход в главное меню.

Возможны следующие варианты параметров. Формат. Наименование: **ФОРМАТ**. Допустимые значения: **А40, А50...А90; В30..В90; С30..С90; D00.**  Используется для задания формы этикетки.

Например:

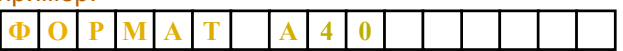

Для изменения первого буквенного значения используется цифровая клавиатура:

А - набрать **0**, В - набрать **1**, С- набрать **2**, D - набрать **3**. Такой упрощенный набор буквенных значений возможен только в параметре **ФОРМАТ**.

Остальные элементы параметра меняются по обычному правилу.

**! При изменении формата вся ранее записанная информация <sup>о</sup> товарах стирается.**

В случае изменения формата на АЦД высвечивается сообщение **НОВЫЙ ФОРМАТ ?**. Для подтверждения изменения формата нажать клавишу , при отказе - любую другую клавишу.

#### Контрастность.

Наименование: **КОНТРАСТНОСТЬ**. Допустимые значения: **-7**, **-6**, ...,**+7**.

Определяет контрастность печати и устанавливается в зависимости от чувствительности бумаги. Нормальное значение 0.

Для набора знака '+' нажать клавишу **0**, для набора знака '**-**' нажать клавишу **1**.

Отметим, что чрезмерное повышение этого параметра не приводит к повышению контрастности, но существенно сокращает срок службы печатающей головки. Выбранное значение контраста должно обеспечивать правильную работу считывателя штрихового кода.

#### Смещение печати.

Наименование: **СМЕЩЕНИЕ**. Допустимые значения: **-8**, **-7**, ..., **+8**.

Определяет смещения печати по вертикали в основной зоне этикетки для более лучшего совпадения со стандартными надписями на наклейке (этикетки типа А или В). Нормальное значение 0.

Для набора знака '+' нажать клавишу **0**, знака '-' нажать клавишу **1**.

#### Вид бумаги.

Наименование: **ВИД БУМАГИ**. Допустимые значения: **0**,**1**.

Определяет вид бумаги, заправляемой в печатающее устройство. Обозначения: **0**-бумага, разделенная на отдельные этикетки, **1**-непрерывная бумага. Этикетки формата **D00** всегда печатаются на непрерывной бумаге.

9.5. Программирование параметров этикетки

**F** 

 $\begin{array}{|c|} \hline \leftarrow \textcolor{red}{\mid} \leftarrow \textcolor{red}{\mid} \end{array}$ 

Находясь в главном меню режима программирования, клавишами ↑**,** ↓ выбрать на АЦД **ПАРАМ. ЭТИКЕТКИ**.

Нажать клавишу , на АЦД появится наименование первого параметра.

Используя клавиши ↑ и ↓, выбрать параметр. Установить в нем требуемое значение.

После задания значения параметра нажать клавишу , значение запоминается, на АЦД высвечивается следующий параметр.

Нажатием клавиши **F** осуществляется выход в главное меню.

Возможны следующие варианты параметров.

Код отдела. Наименование: **КОД ОТДЕЛА.** Допустимые значения: от **0** до **99.** 

Представляет собой двухзначное число, которое может указывать на отдел, в котором находятся данные весы, а также использоваться для распознавания по штриховому коду взвешиваемого или штучного товара. Включается в штриховой код в виде первых двух цифр.

Задается в виде двух двухзначных цифр.

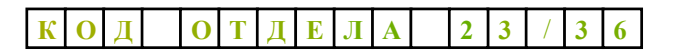

Код отдела для взвешиваемого

Код отдела для штучного

По виду товара (см. п.9.6), являющемуся характеристикой каждого товара, весы товара (P ) товара (W) автоматически распознают взвешиваемый или штучный товар и печатают тот или другой код отдела.

Если не требуется разделять взвешиваемый и штучный товар, то оба значения кода отдела задаются одинаковыми.

Штриховой код.

Наименование: **ШТРИХКОД.** Допустимые значения: **0**, **1, ..., 13, 14**.

Данный параметр определяет выбор штрихового кода. Только для этикеток вида А и С. Каждый номер штрихкода имеет две модификации: в - для взвешиваемого товара и ш - для штучного товара.

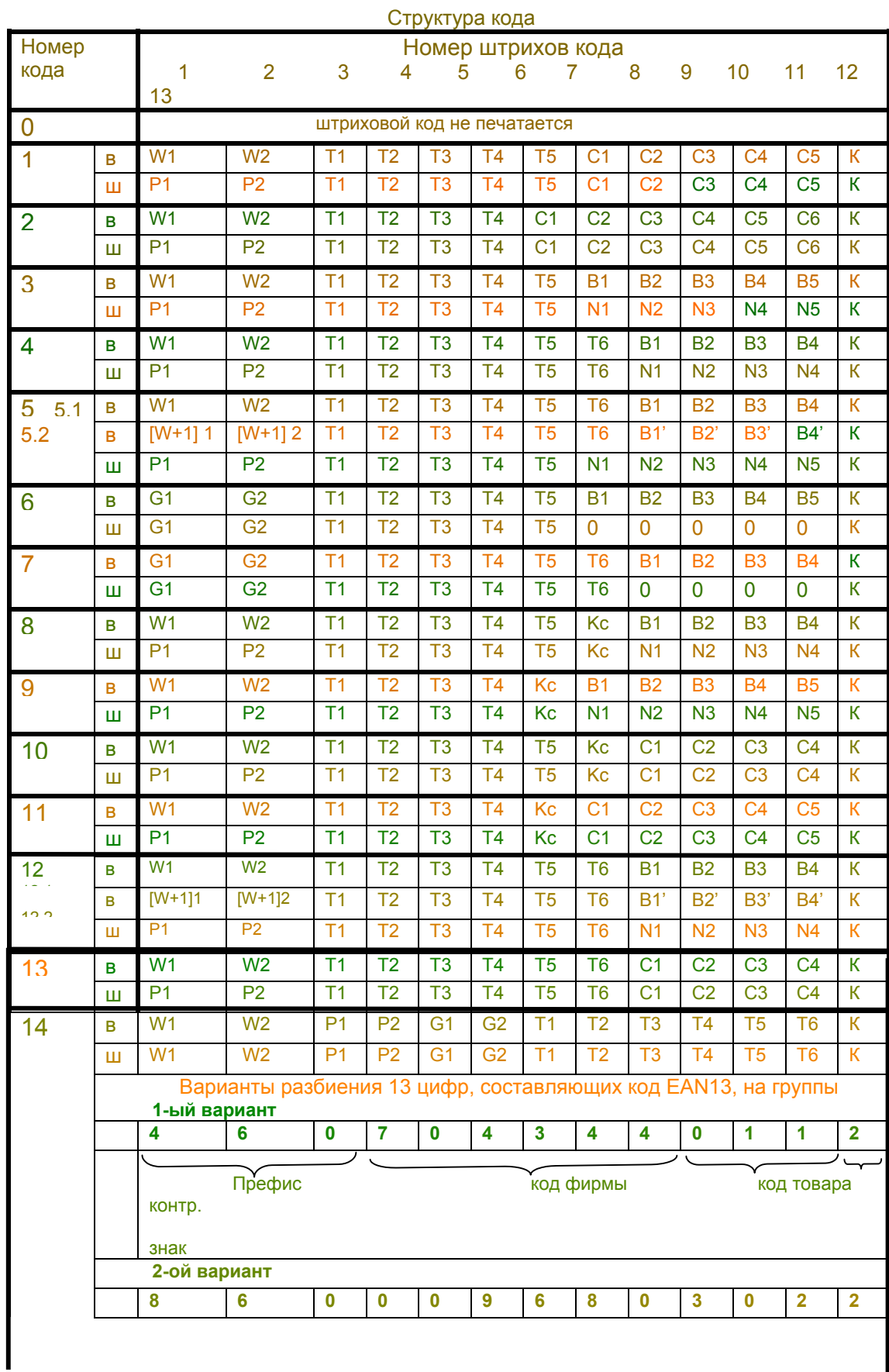

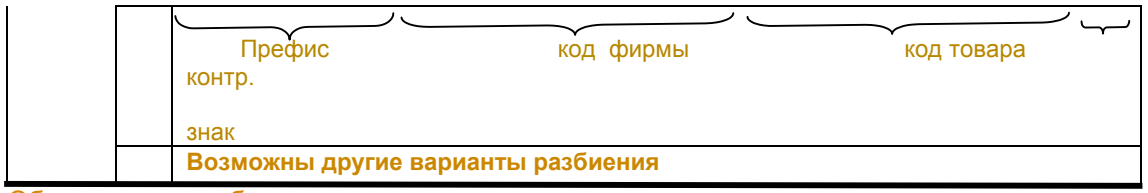

#### Обозначения в таблице:

W1, W2 -цифры кода отдела для взвешиваемого товара,

P1, P2 -цифры кода отдела для штучного товара,

G1, G2 -цифры группового кода,

Т1...Т6 -цифры кода товара, В1...В5 -цифры веса,

N1...N5 -цифры количества штук, С1...С6 -цифры стоимости товара,

 К -контрольный знак, Kc -контрольный знак правильности определения веса, количества штук или стоимости.

Отметим особенности штрихового кода 5. При взвешиваемом товаре менее 10 кг печатается штриховой код 5.1. Если взвешиваемый товар равен или более 10 кг, то печатается штриховой код 5.2, где: [W+1] 1, [W+1] 2 -цифры кода отдела для взвешиваемого товара, увеличенного на 1;

В1'... В4' - цифры веса, деленного на 10 и округленного до 4-х значащих цифр.

В штриховых кодах 6 и 7 при штучном товаре вместо веса всегда печатаются нули.

В этикетках формата **D00** код товара всегда равен 0.

#### Разрешение печати дат.

Наименование: **ПЕЧАТЬ ДАТЫ.** Допустимые значения: **0**,**1**.

**1** - печать дат разрешена, **0** - запрещена.

В случае разрешения печати даты она печатается на всех этикетках. В случае запрещения текущая дата печатается только на этикетках товаров с установленным сроком годности (печатается текущая дата и дата, до которой годен товар).

#### Разрешение печати цены и стоимости.

Наименование: **ПЕЧАТЬ ЦЕНЫ.** Допустимые значения: **0**,**1**. **1** - печать цены и стоимости разрешена, **0** - запрещена.

#### Разрешение печати знака сертификации.

Наименование: **ЗНАК.** Допустимые значения: **0**,**1**.

**1** - печать знака разрешена, **0** - запрещена.

Знак соответствия при обязательной сертификации может печататься только в этикетках с зоной дополнительной информации.

Код знака сертификации

Наименование: **КОД ЗНАКА.** Допустимы значения: **4 алфавитно-цифровых символа.**  Обозначает код органа по сертификации, выдавшего сертификат соответствия.

Первая строка рекламной информации.

Наименование: **А1.** Допустимые значения: от **0** до **24 алфавитно-цифровых символов**. Установка алфавитно-цифровых значений описана в п.9.2.

Вторая строка рекламной информации.

Наименование: **А2.** Допустимые значения: от **0** до **24 алфавитно-цифровых символов**. Только для этикеток типа А, В и D.

Первая строка заголовка незапрограммированного товара.

Наименование: **S1.** Допустимые значения: от **0** до **24 алфавитно-цифровых символов**. Печатается в зоне заголовка этикетки в случае взвешивания незапрограммированного товара и этикеток типа D.

При печати строка автоматически центрируется.

Вторая строка заголовка незапрограммированного товара. Наименование: **S2.** Допустимые значения: от **0** до **24 алфавитно-цифровых символов**. Печатается в зоне заголовка этикетки в случае взвешивания незапрограммированного товара и этикеток типа D.

При печати строка автоматически центрируется.

### 9.6. Программирование параметров товаров

В весах записываются характеристики товаров в количестве от 1 до 999 товаров. Все товары имеют порядковый номер, под которым они располагаются в памяти весов (не надо путать с кодом товара).

Для задания значений параметров на конкретный товар, необходимо задать сначала номер этого товара, для чего:

Находясь в главном меню режима программирования, клавишами ↑,↓ выбрать на АЦД **ПАРАМ. ТОВАРОВ**.

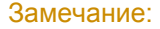

В случае необходимости удалить все значения параметров записанных ранее товаров (удалить все товары), нажать клавишу **C**. На АЦД высветится сообщение **СТИРАТЬ?**. Для подтверждения стирания нажать , для отмены - любую другую клавишу. **С**

Перейти в меню товаров нажатием клавиши .

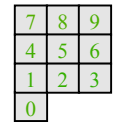

 $\left| \downarrow \right|$ 

Находясь в меню товаров, используя цифровую клавиатуру, установить номер товара, который необходимо запрограммировать.

#### Замечание:

В случае необходимости удалить данный номер товара (удалить все записанные ранее значения), нажать клавишу **C**. На АЦД высветится сообщение **СТИРАТЬ?**. Для подтверждения стирания нажать , для отмены - любую другую клавишу.

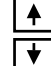

**С**

значение.

Используя клавиши ↑ и ↓**,** можно установить соседний номер товара.

Нажать клавишу , на АЦД появится наименование первого параметра.

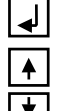

Используя клавиши ↑ и ↓, выбрать параметр данного товара. Установить в нем требуемое

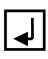

После задания значения параметра нажать клавишу , на АЦД высвечивается следующий параметр.

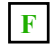

Нажатием клавиши **F** осуществляется запись установленных параметров товара и выход в меню товаров.

Возможны следующие варианты параметров.

Вид товара. Наименование: **ВИД ТОВАРА**. Допустимые значения: **0**,**1**.

**0** - взвешиваемый товар, **1 -** штучный товар.

Используется для отличия взвешиваемых товаров от штучных.

Групповой код. Наименование: **ГРУППОВОЙ КОД.** Допустимые значения: от **0** до **99**. Служит для подведения итогов по группе товаров.

Код товара. Наименование: **КОД ТОВАР.** Допустимые значения: от **0** до **999999**. Служит для идентификации товаров. Если не заполняется (0), то программа присваивает коду товара его номер.

Код товара включается в штриховой код. Код товара всегда задается шестью цифрами. Если код товара состоит из четырех или пяти цифр, то первые недостающие цифры необходимо дополнить нулями. Например, код товара: 1537, набор кода: 001537.

Цена товара. Наименование: **ЦЕНА.** Допустимые значения: от **0** до **9999.99**.

Масса тары.

Наименование: **МАССА ТАРЫ.** Допустимые значения: от **0** до **5.000** для весов ВП-15 и от **0** до **2.000** для весов ВП-6.

Устанавливается только в случае, когда товар взвешивается всегда в таре определенного веса.

Срок годности товара.

Наименование: **СР. ГОДН.** Возможны два варианта задания срока годности.

1. Задается количество дней, в течение которых товар считается годным.

При печати этикетки дата годности товара определяется путем суммирования текущей даты

и заданного количества дней. Допустимые значения: от **0** до **999** дней.

2. Непосредственно задается дата годности товара.

Допустимые значения: число **1-31**, месяц **1-12**, год **00-99**.

Переход от одного варианта к другому осуществляется нажатием клавиши Х. Например:

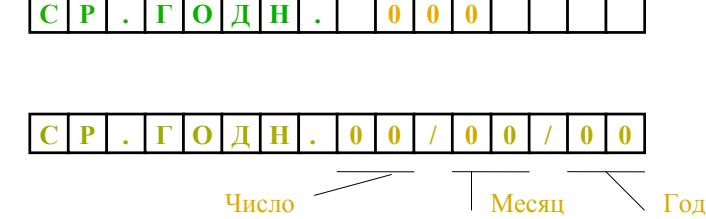

Если срок годности задан 0, дата годности не печатается.

#### Первая строка заголовка

Наименование: **Н1.** Допустимые значения: от **0** до **24 алфавитно-цифровых символов**. Печатается в зоне заголовка при выборе данного товара. При печати строка автоматически центрируется.

В этикетке типа D печатается в основной зоне.

#### Вторая строка заголовка

Наименование: **Н2.** Допустимые значения: от **0** до **24 алфавитно-цифровых символов**. Печатается в зоне заголовка при выборе данного товара. При печати строка автоматически центрируется.

В этикетке типа D не печатается.

#### N строк дополнительной информации .

Наименование: **IN.** Допустимые значения: от **0** до **48 алфавитно-цифровых символов**. Количество строк дополнительной информации зависит от выбранного формата и лежит в пределах **N=0**,...,**12**, см. таблицу п.8**.** Напоминаем, что при установке знака сертификации в первой и второй строках можно ввести не более 38 символов.

#### 9.7. Программирование параметров клавиатуры товаров

Параметры клавиатуры товаров устанавливают соответствие каждой клавише клавиатуры требуемый номер товара.

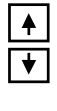

┙

Х

Находясь в главном меню режима программирования, клавишами ↑,↓ выбрать на АЦД **ПАРАМ. КЛАВИАТУРЫ**.

Нажать клавишу , на АЦД появится наименование первого параметра (клавиша №1- К1) и номер товара, который ей соответствует.

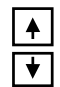

Используя клавиши ↑ и ↓, выбрать номер клавиши. Установить соответствующее ей значение номера товара.

Всего 63 номера клавиш с **К1** по **К63**.

Для номеров товаров допустимы значения **000** (клавиша не запрограммирована) и от **001**(номер первого товара) до **999** (наибольший номер товара). В зависимости от формата этикетки максимальное число запоминаемых товаров (соответственно наибольший номер товара) может быть уменьшено (см. таб. п.8.).

После задания значения параметра нажать клавишу , на АЦД высвечивается следующий параметр.

Нажатием клавиши **F** осуществляется запись введенных значений в память и выход в главное меню.

Примечание: в простейшем случае, когда клавиши не запрограммированы (значения 0), номер клавиши автоматически соответствует номеру товара, вызываемого при нажатии этой клавиши, т.е. 1-ой клавише соответствует товар номер 1 и т.д.

#### 9.8. Перенос значений всех параметров с одних весов на другие

Для переноса данных о товарах соединить верхний разъем весов, передающих информацию (передатчик), с верхним разъемом весов, принимающих информацию (приемник) (см. приложение 4).

На обоих весах установить режим программирования, для чего при выключенных весах перевести переключатель 'работа / программирование' в положение ' программирование' (верхнее положение).

Первыми включить в сеть весы 'приемник' и после высвечивания на АЦД сообщения **ПРОГРАММИРОВАНИЕ** нажать клавишу **0** цифровой клавиатуры, на АЦД появиться сообщение **ПРИЕМ**.

Затем включить в сеть ' передатчик' и после высвечивания на АЦД сообщения **ПРОГРАММИРОВАНИЕ** нажать клавишу **1** цифровой клавиатуры. Если подключение весов было выполнено правильно, то на АЦД появится сообщение **ЖДИТЕ**.

После окончания переноса данных на обоих весах появится сообщение **ПРОГРАММИРОВАНИЕ**.

#### 9.9. Программирование весов с помощью ЭВМ

Наиболее удобно программировать весы с помощью персонального компьютера. Схема подключения весов и компьютера приведена на рисунке (см. также приложение 4). При таком подключении весов используется протокол 0 (см. приложение 3).

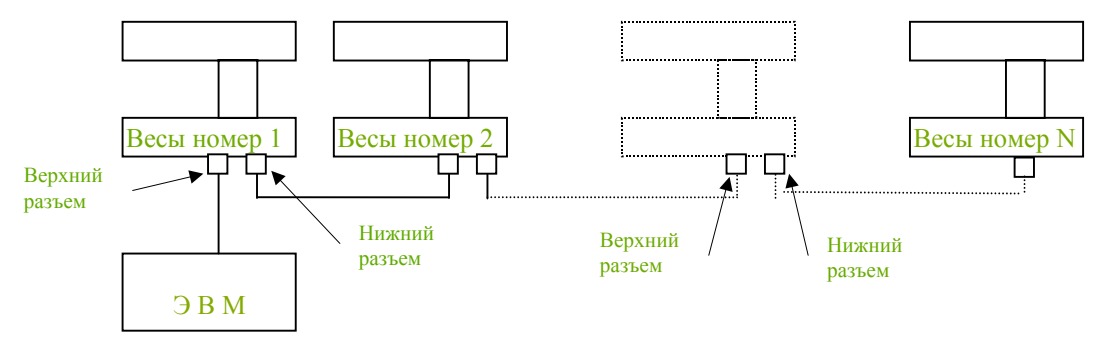

Одновременно можно подключать до 99 весов.

Перед подключением необходимо в ручном режиме запрограммировать номер каждых весов и номер протокола, остальные параметры могут вводиться непосредственно с компьютера. Во время связи весов с компьютером на АЦД высвечивается сообщение **СВЯЗЬ С ЭВМ**.

Описание интерфейса весов см. Приложение 5.

## **10. Техническое обслуживание**

#### 10.1. Уход за весами

Ежедневный уход за весами включает в себя промывку водой наружной поверхности платформы с добавлением 0.5% моющего средства и последующей протиркой её сухой тряпкой. При этом платформу необходимо снять.

Все виды ремонта выполняются изготовителем или специализированным предприятием, имеющим с изготовителем договор (см. вкладыш «Центры технического обслуживания»).

**F** 

الہ

## 10.2. Проверка термоголовки

Если отдельные участки этикетки пропечатываются плохо, следует провести проверку термоголовки следующим образом.

- Отключить весы от сети.
- Включить весы в сеть. Во время прохождения теста индикации нажать кла ишу
- Принтер распечатает этикетку с клетчатой картинкой. Тщательно проверить, чтобы в печати отсутствовали пропуски или нечеткая печать.

Весы сконструированы таким образом, что последняя строка тестовой этикетки может содержать либо строку рекламной информации, либо быть пустой.

#### Чистка головки

В случае ухудшения качества печати необходимо произвести чистку печатающей головки. Для чего:

- выключить весы;
- открыть боковую крышку;
- обрезать ленту перед входом в принтер;
- поднять флажок прижима бумаги до упора вверх;
- $\blacksquare$  вынуть из принтера ленту в направлении ее протягивания при печати;
- бязевым тампоном, намотанным на деревянную палочку (спичку) и смоченным этиловым или изопропиловым спиртом, протереть печатающую головку (см. рис. 10.1.);
- дать просохнуть термоголовке в течение нескольких минут.

#### **Не производить чистку сразу после печатания!**

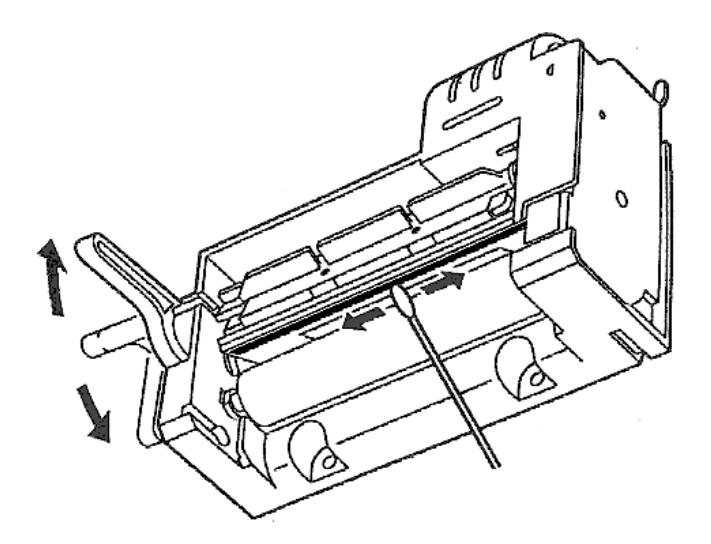

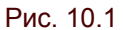

Для замены термоголовки обращаться к специализированным предприятием, имеющим договор с предприятием- изготовителем.

#### 10.3. Возможные неисправности и методы их устранения

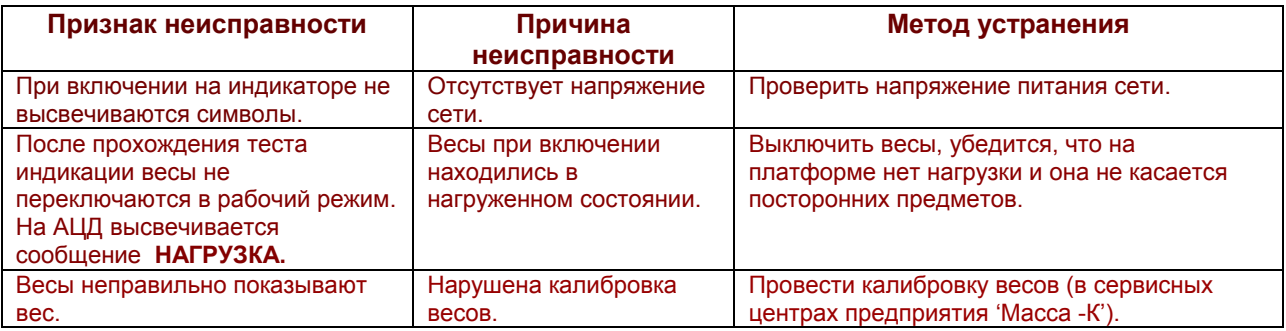

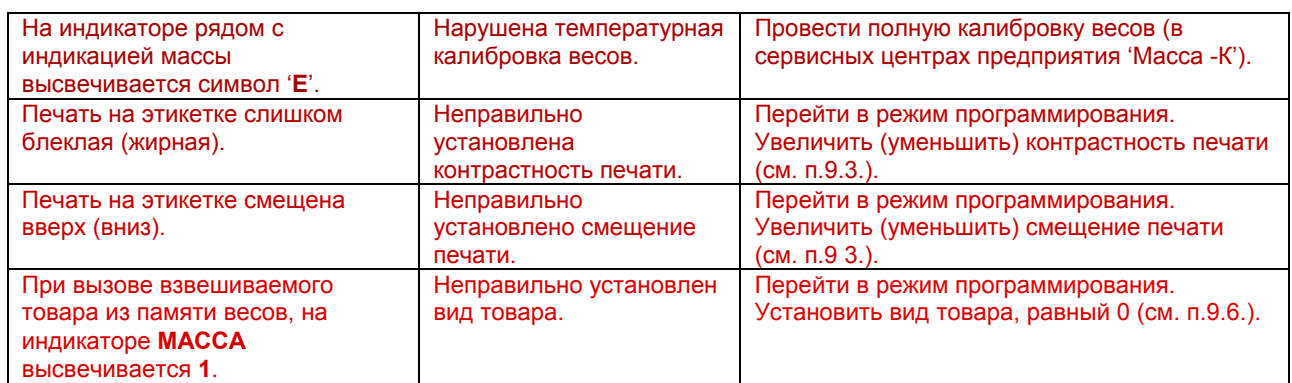

### 10.4. Изменение положения точки в цене и стоимости

В зависимости от принятой в данной стране валюты на весах имеется возможность отображать цену и стоимость в четырех возможных вариантах, например: 320, 32.0, 3.20, 0.320.

Для изменения положения точки включить весы в сеть, в момент прохождения теста индикации нажать клавишу **С**. На индикаторе **ЦЕНА** высветится ранее установленное значение точки.

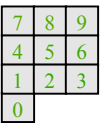

**С**

**С**

Используя клавиши цифровой клавиатуры **0**, **1**, **2** или **3**, установить нужное местоположение точки.

Нажатием клавиши **С** выйти из программы установки местоположения точки.

## 10.5. Установка языка сообщений

Весы могут отображать информацию на АЦД, а также формировать этикетки на различных языках. Для изменения языка сообщений необходимо выполнить следующие операции.

 $\mathbf{F}$  +  $\mathbf{L}$ 

Включить весы. Во время прохождения теста индикации нажать клавишу **F** и, удерживая ее, нажать клавишу . На АЦД появится сообщение **LANGUAGE**.

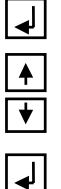

Нажать клавишу . . На АЦД появится на английском языке название установленного ранее языка сообщений .

Используя клавиши ↑, ↓ , выбрать требуемый язык сообщений.

Нажать клавишу , при этом установится выбранный язык сообщений и осуществится выход из программы выбора языка.

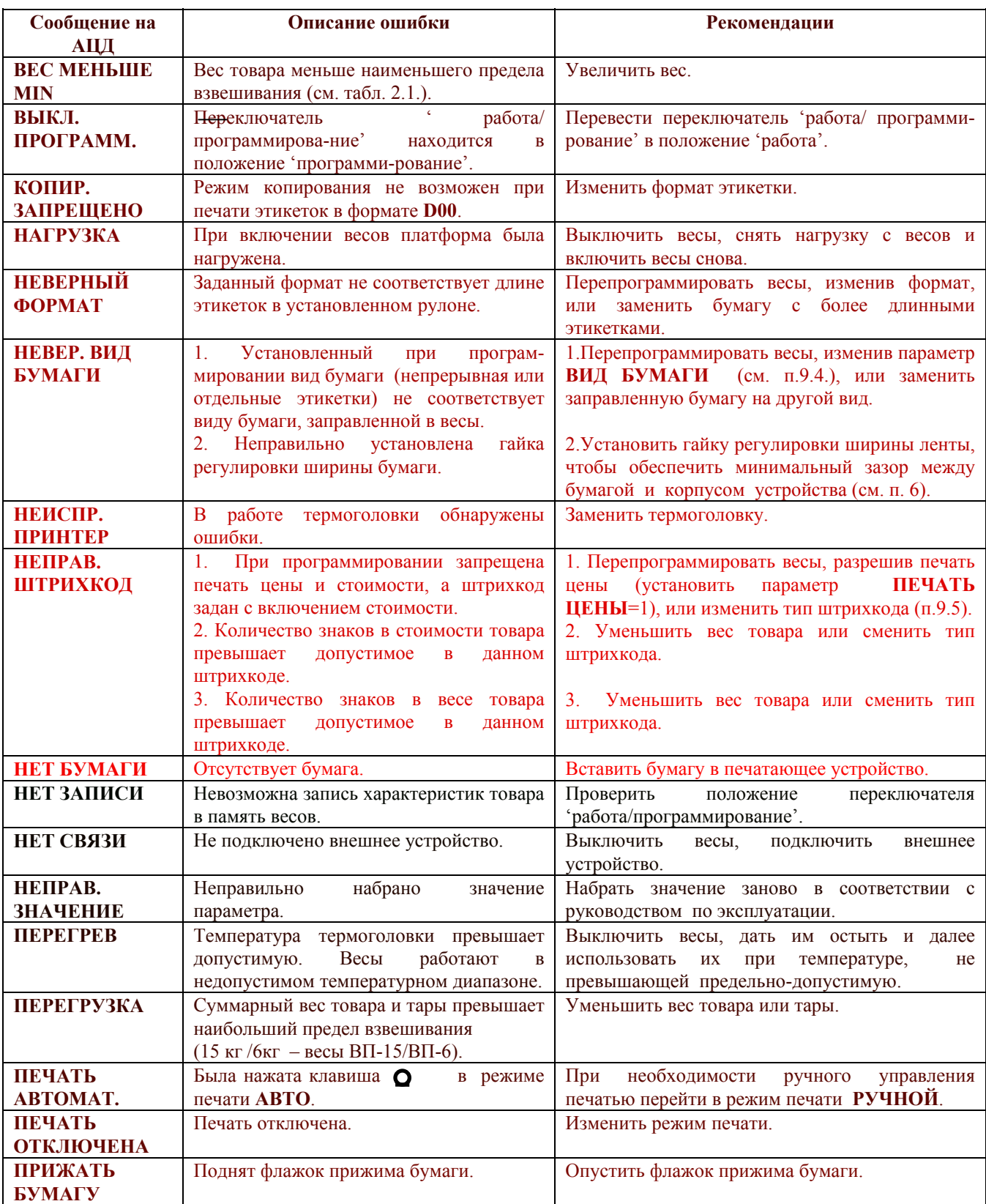

## **Приложение 1. Сообщение об ошибках**

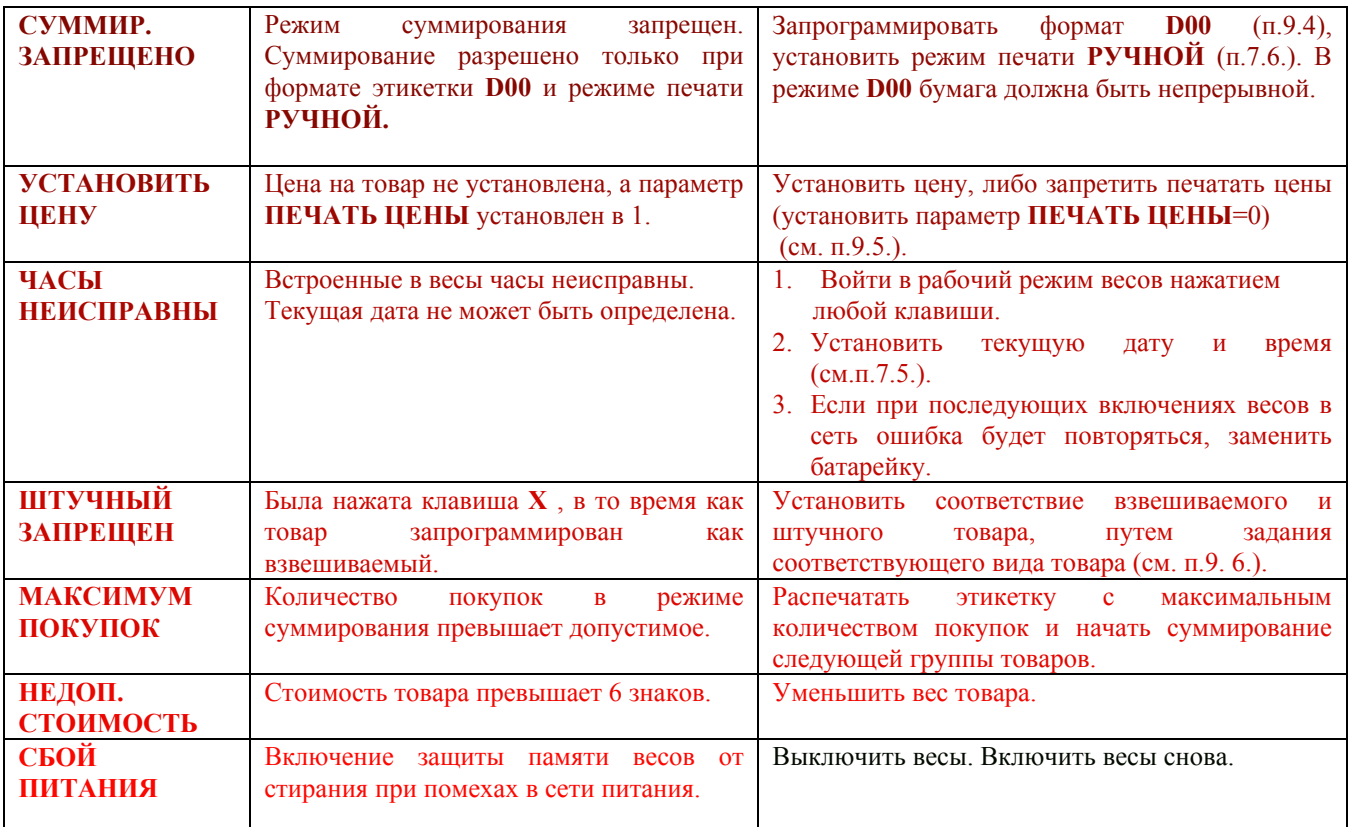

## **Приложение 2. Таблица отображаемых символов**

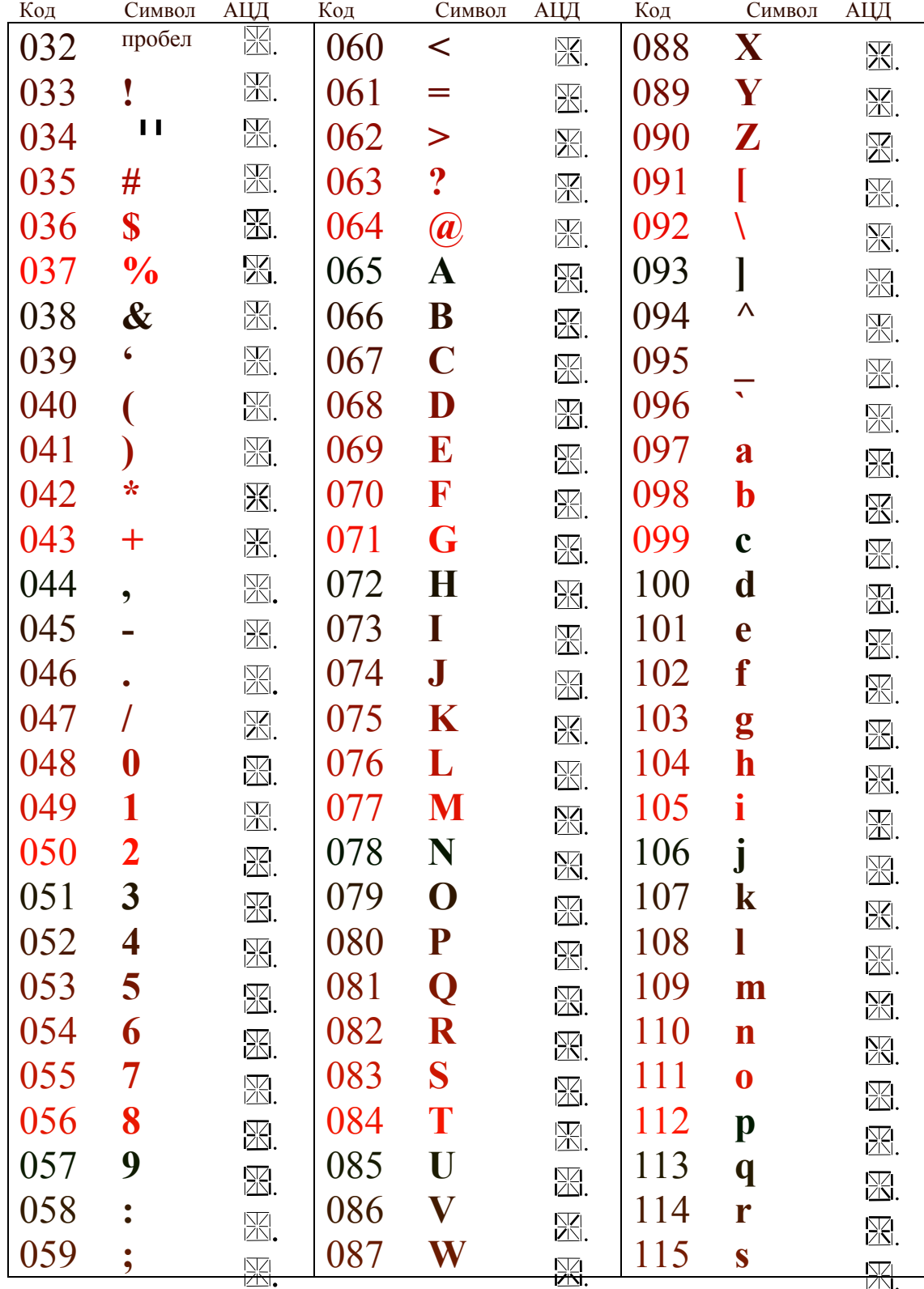

Коды символов и форма их отображения на АЦД.

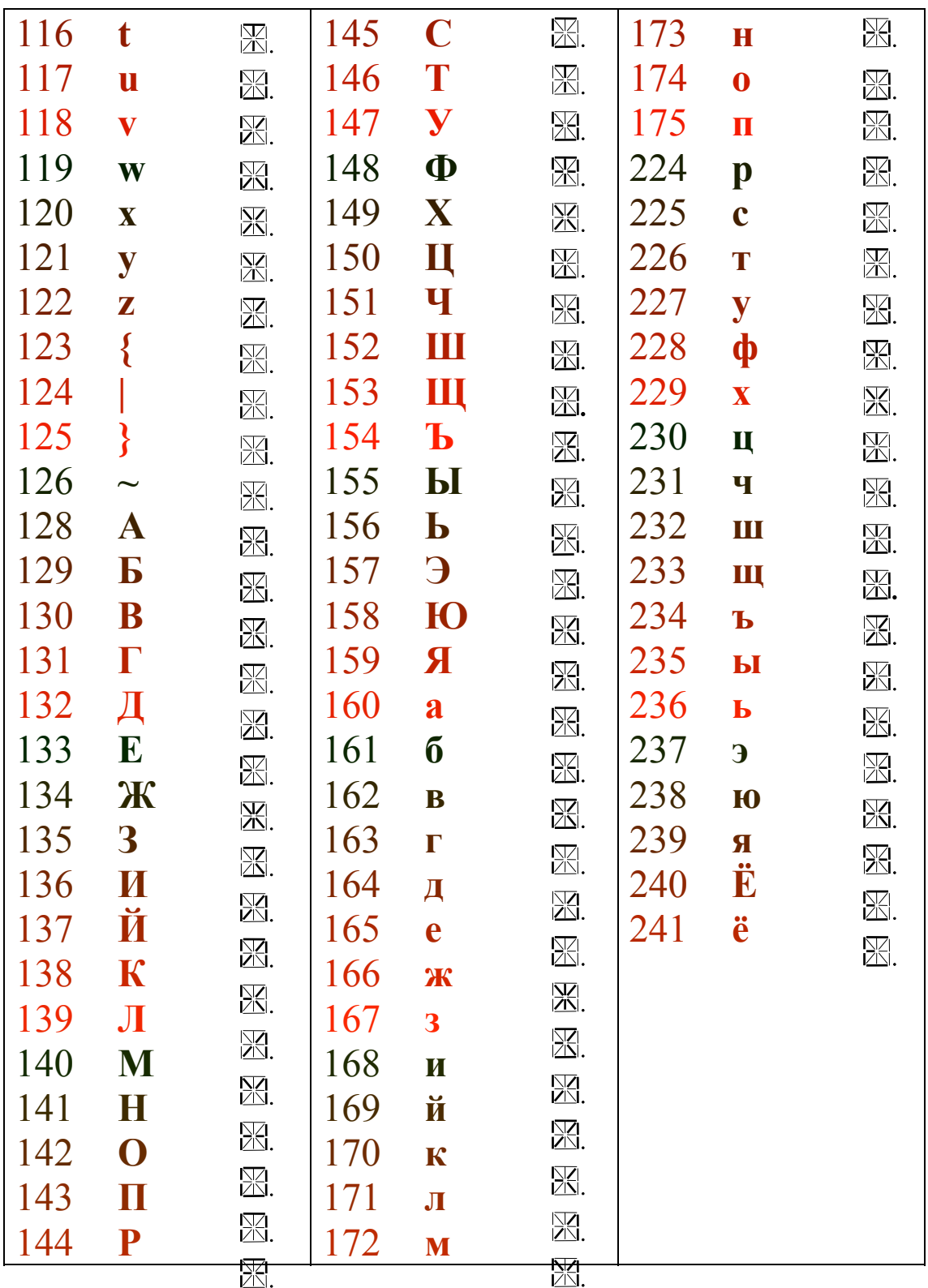

## **Приложение 3. Описание интерфейса весов**

#### **Протокол 0.**

Обмен осуществляется через интерфейс RS232, скорость обмена 9600 Бод. Прием и передача байта осуществляется последовательным потоком 11 бит: 1 стартовый бит, 8 бит данных (младшими битами вперед), 9-ый бит данных 0 или 1, 1 стоповый бит.

Передачу информации по протоколу 0 всегда начинает ЭВМ с команды синхронизации, в которой восемь бит данных содержат номер весов (от 0 до 99), а девятый бит данных устанавливается в 1. Все остальные команды и данные передаются с девятым битом данных, равным 0. Номер весов задается в каждых весах ручным программированием. Нулевой номер воспринимают все весы, не зависимо от установленного на них номера. При передаче числа, состоящего из двух байт и более, первым передается младший байт. Все числа передаются в двоичной системе счисления, отрицательные в дополнительном коде.

#### **Установка в весах нового формата этикетки**

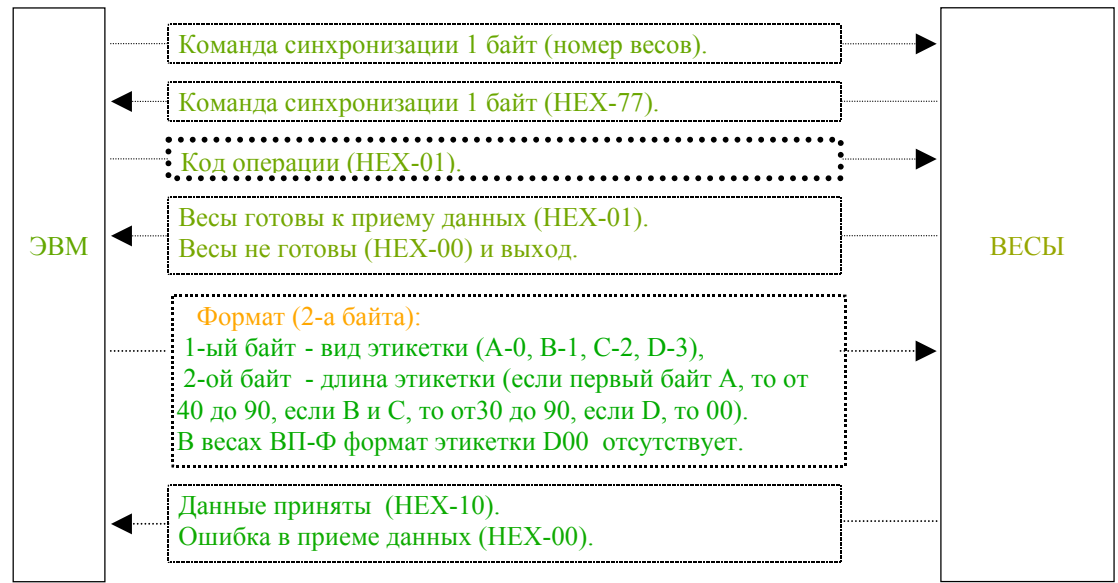

**Примечание**: После приема весами команды формата, все записанные ранее в весы данные о товарах **автоматически стираются**.

#### **Чтение из весов установленного формата этикетки**

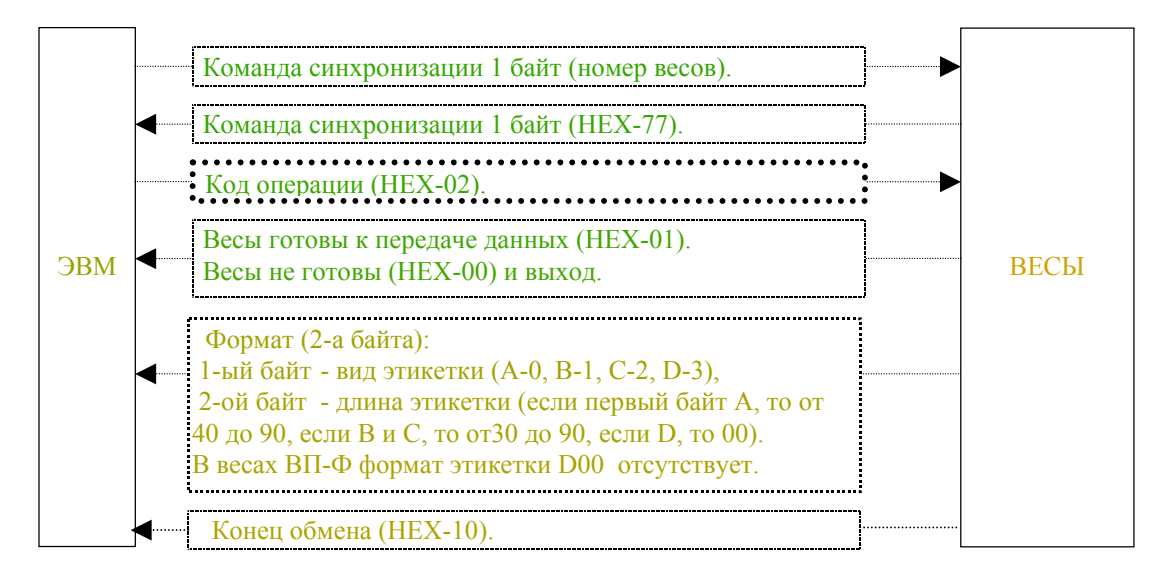

#### **Установка в весах параметров этикетки**

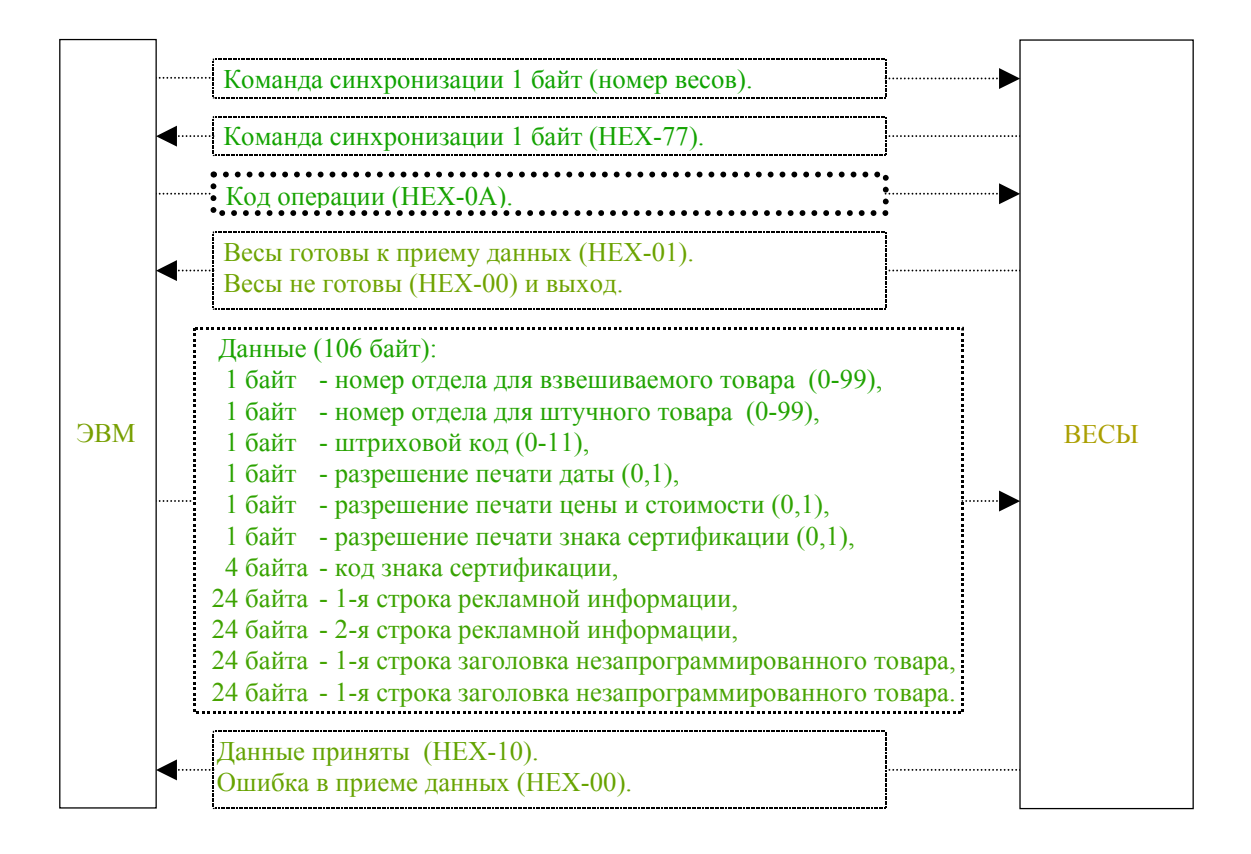

#### **Чтение из весов параметров этикетки**

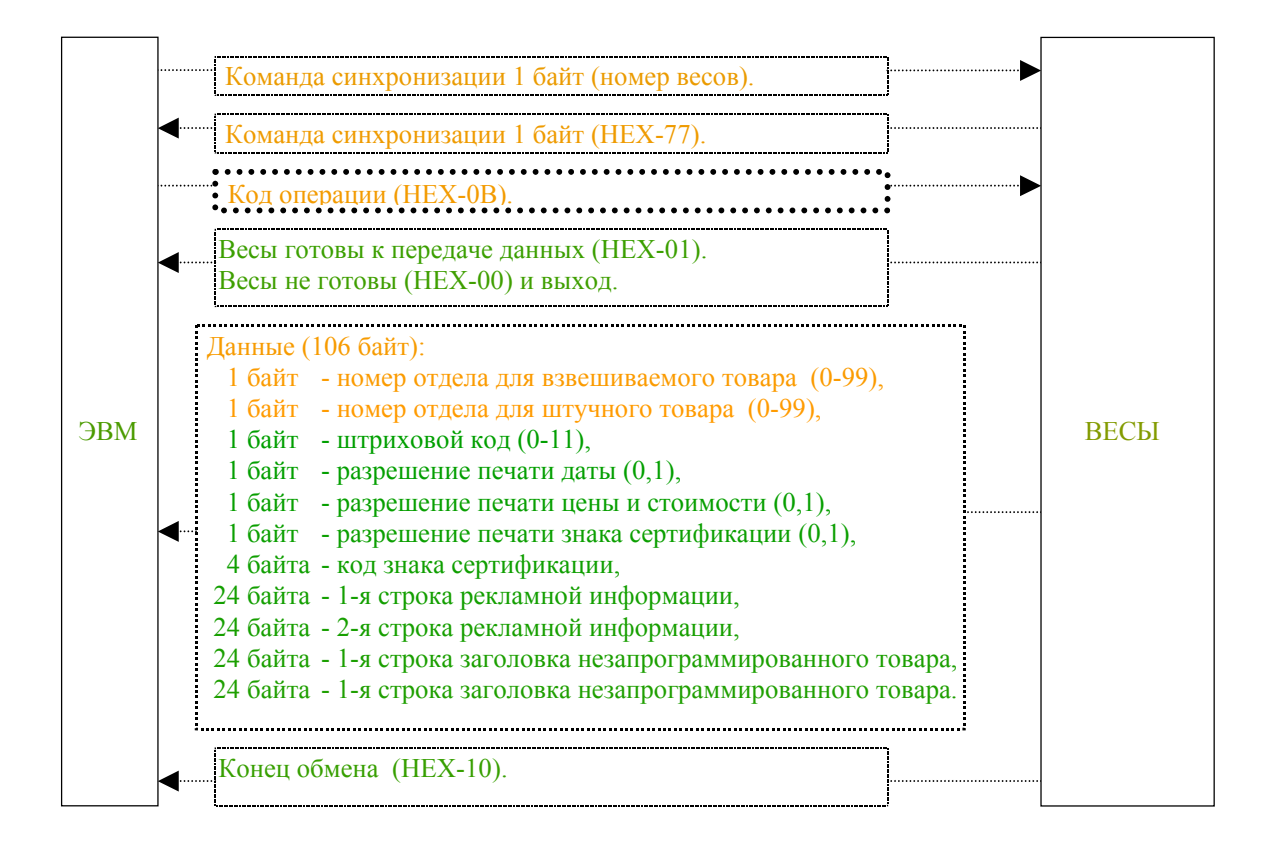

#### **Запись в весы основных параметров товара**

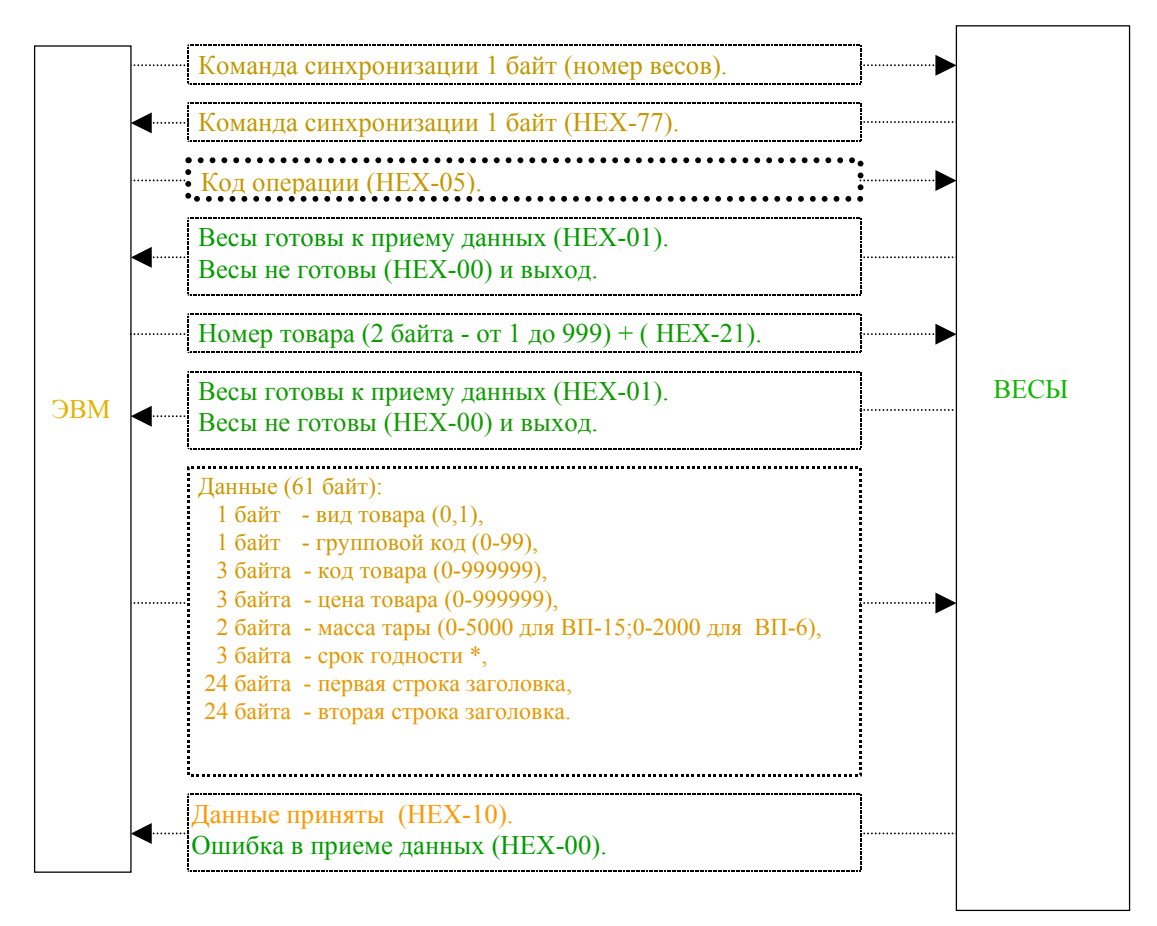

#### **Чтение из весов основных параметров товара**

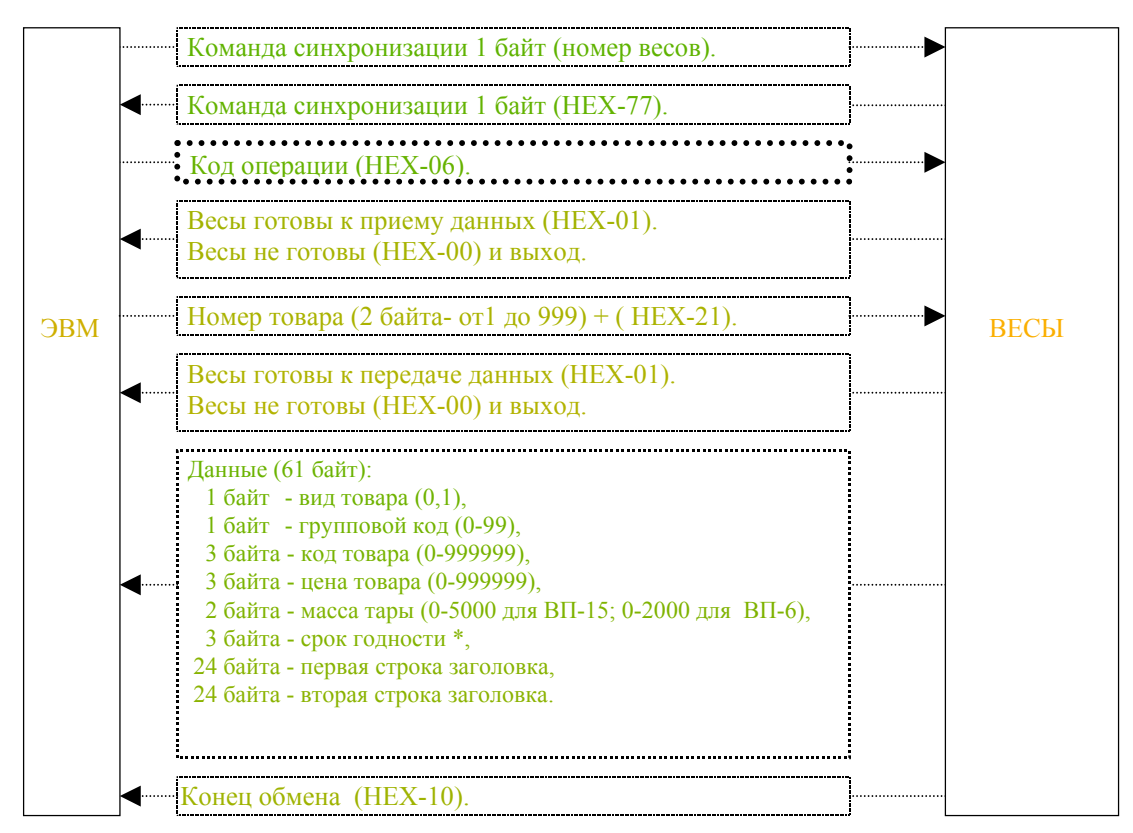

\* Срок годности кодируется: 1) в днях- число дней ( 2 байта)+( НЕХ-00) 2)датой- 1-ый байт – год (0-99), 2-ой – месяц (1-12), 3-й – число (1-31).

#### **Запись в весы дополнительной информации о товаре**

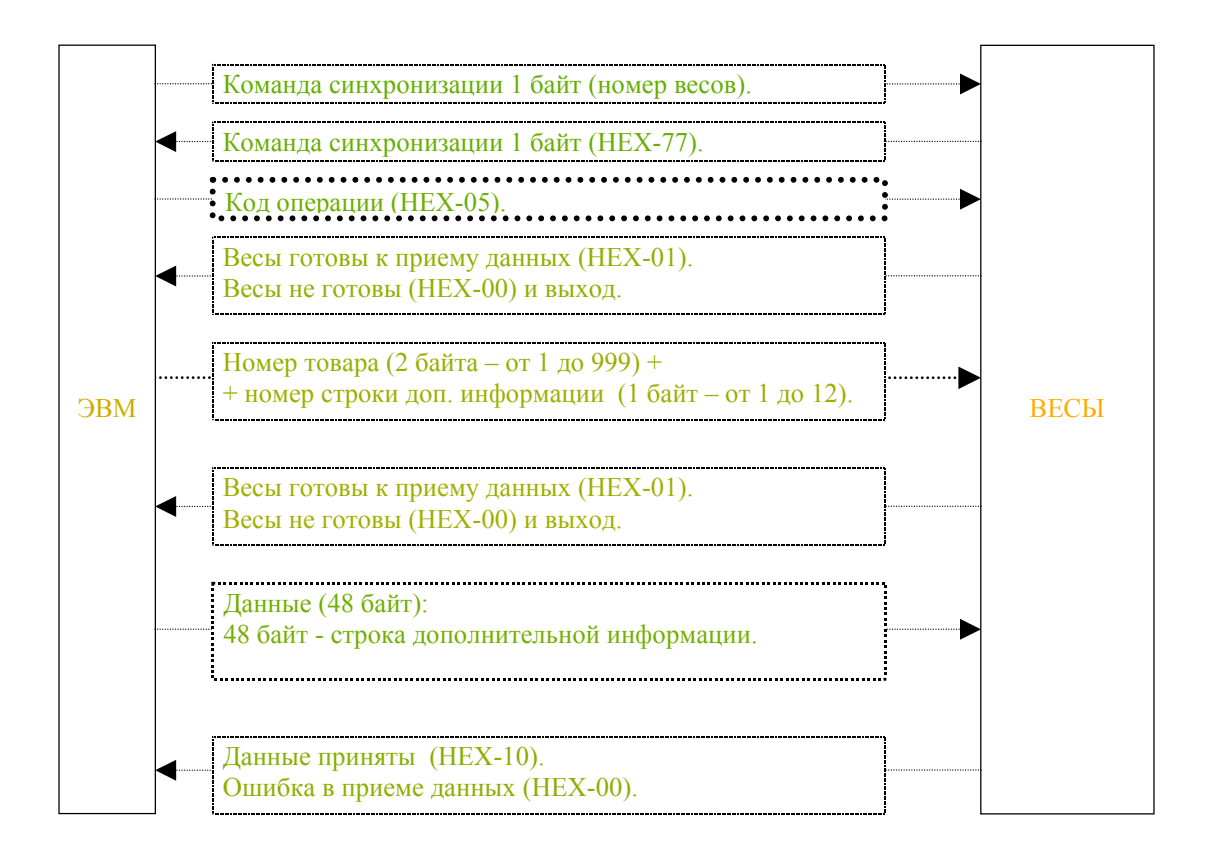

#### **Чтение из весов дополнительной информации о товаре**

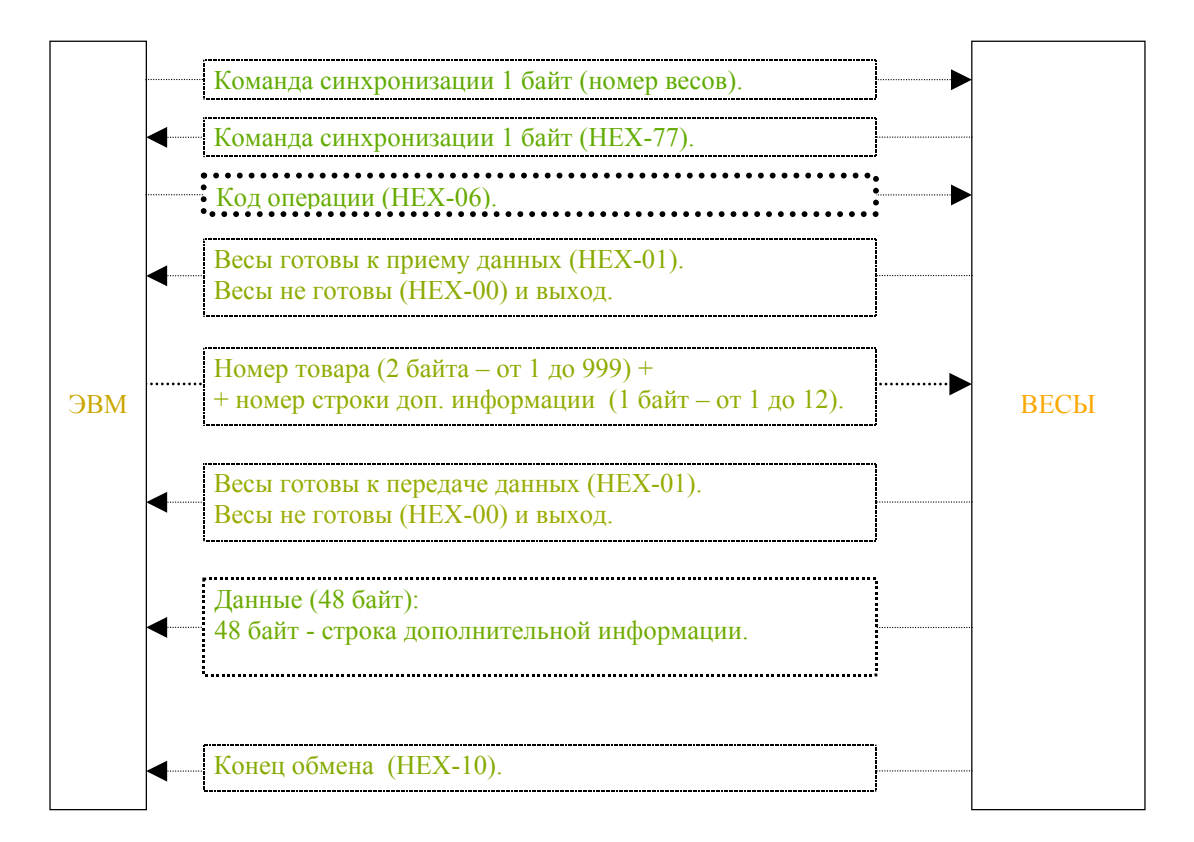

#### **Запись в весы параметров клавиатуры**

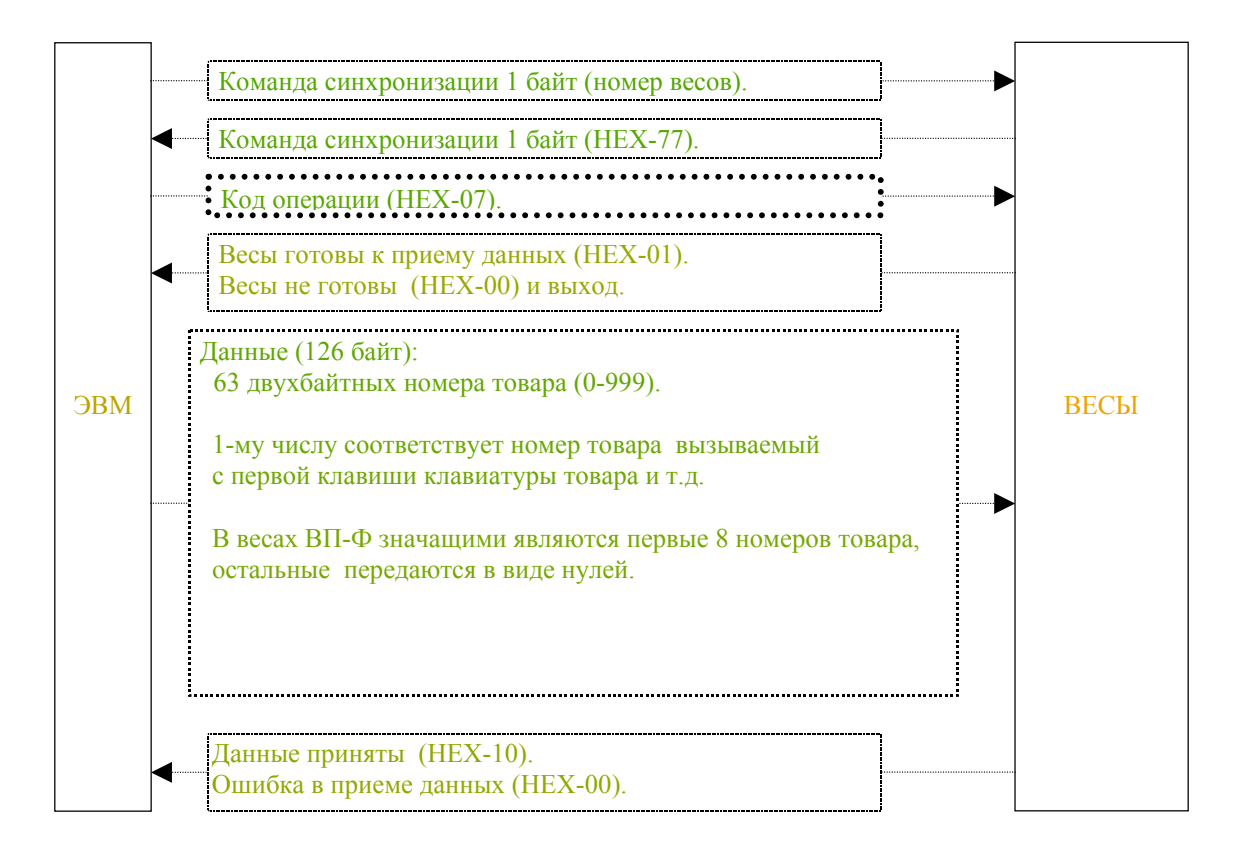

#### **Чтение из весов параметров клавиатуры**

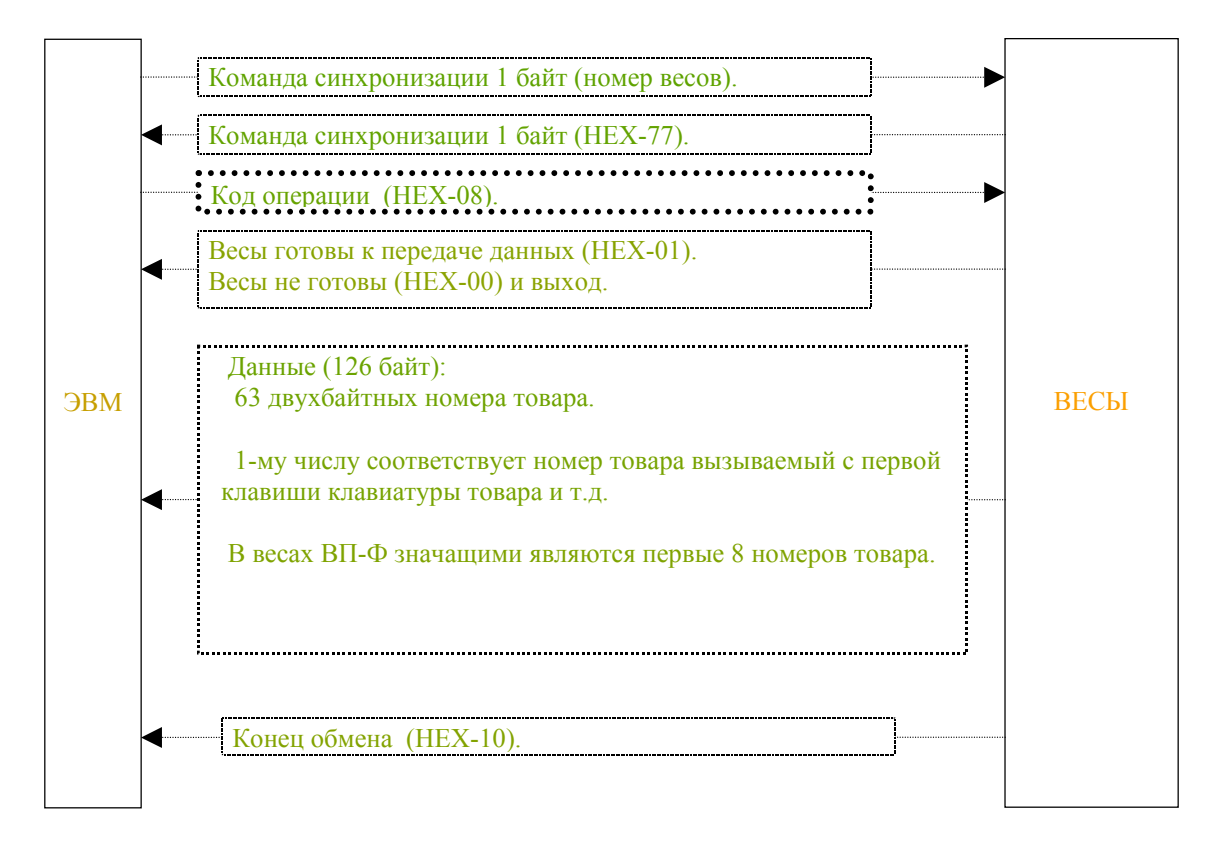

#### **Считывание с весов текущего веса**

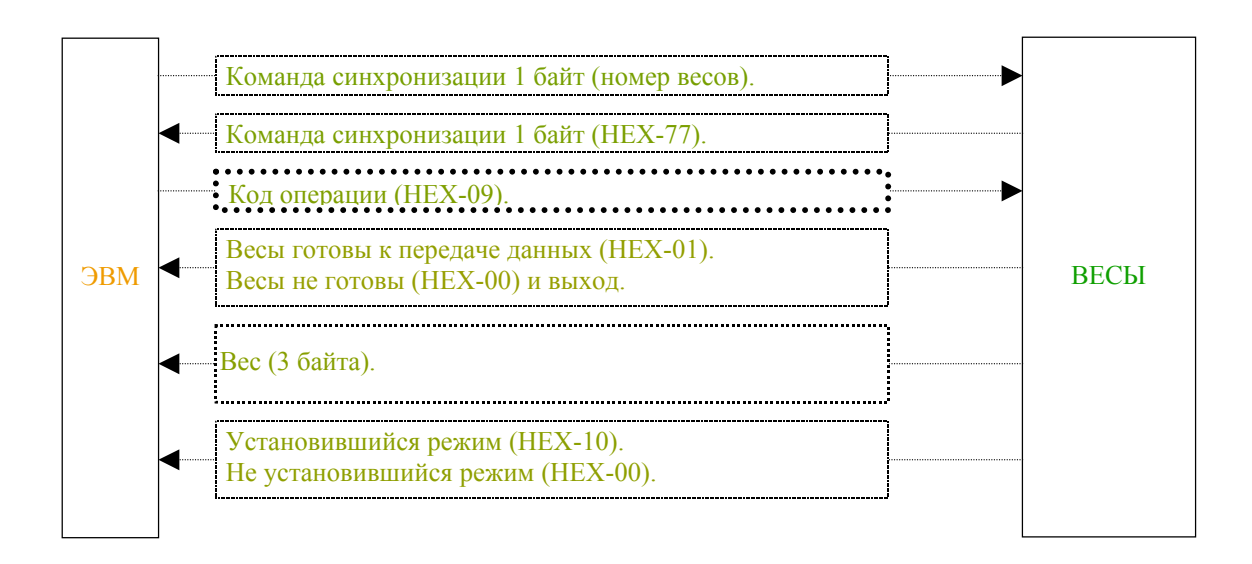

#### **Считывание с весов итогов**

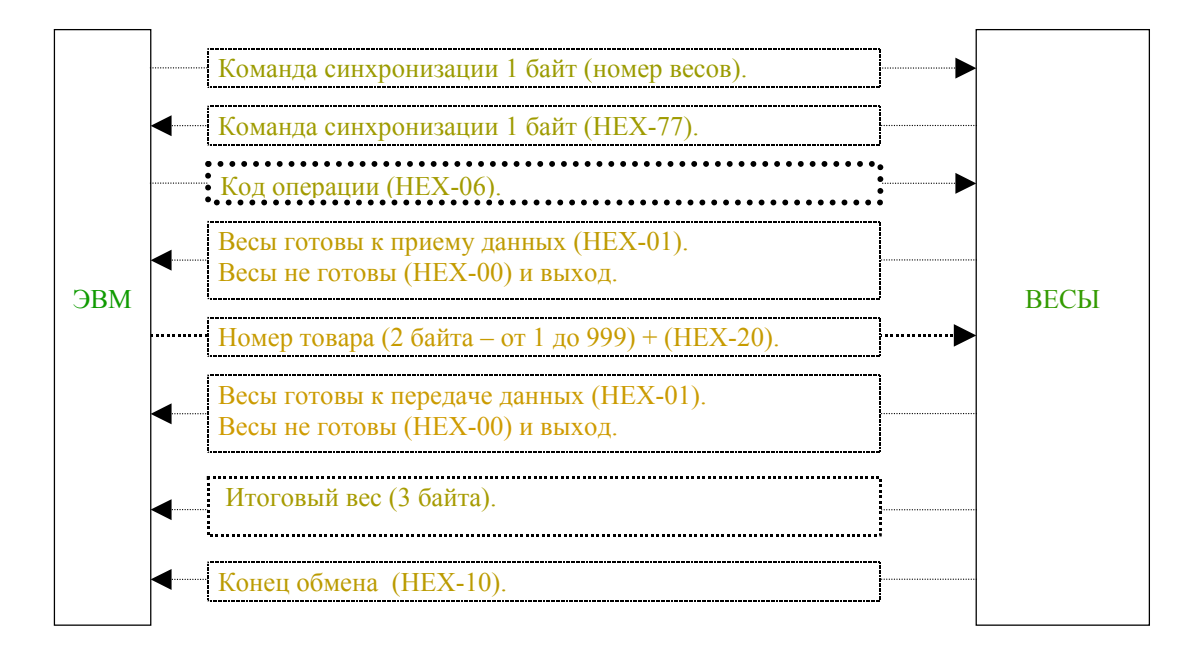

#### Поддержка старых версий протокола.

В весах более раннего выпуска отсутствовал ряд возможностей, в первую очередь, связанных с разделением взвешиваемых и штучных товаров, однако, все команды старой версии весов поддерживаются.

Весы поддерживают старую версию команд установки и чтения параметров этикетки с кодами операций (НЕХ-03) и (НЕХ-04) и данными по 105 байт, при этом, в весах устанавливается одинаковый номер отдела для взвешиваемого и штучного товаров, а считывается только код отдела для взвешиваемого товара.

Весы поддерживают старую версию команд записи и чтения основных параметров товара. Эти команды имеют одинаковые коды операций с новой версией (НЕХ-05) и (НЕХ-06), однако, после передачи номера товара добавляется байт (НЕХ-00) ( в новой версии (НЕХ-21)), при этом данные содержат 60 байт (вид товара игнорируется).

При возникновении трудностей при включении весов в системы просим обращаться на предприятиеизготовитель.

## **Протокол 1.**

Протокол 1 практически полностью соответствует протоколу 0. Отличительной особенностью является:

- все команды имеют следующий формат: 1 стартовый бит, 8 бит данных, 1 стоповый бит;
- обмен любого блока информации начинается не с передачи от ЭВМ команды, содержащей номер весов, а всегда с команды ( НЕХ- А5).

Таким образом, при использовании протокола 1 не может использоваться последовательное подключение нескольких весов к ЭВМ, возможно только радиальное подключение.

## **Приложение 4. Схемы соединения весов**

В соединительных кабелях используются:

• разъемы: - вилки SL09LF (DB9 или аналоги),

- розетки BL09LF (DB9 или аналоги) при подключении к порту компьютера на 9 контактов или розетки BL25LF (DB25 или аналоги) при подключении к порту компьютера на 25 контактов;

• провод экранированный КММ (или аналоги).

Рекомендуемая длина соединительных кабелей не более 15 метров.

#### **Схема соединения при переносе параметров с одних весов на другие весы**

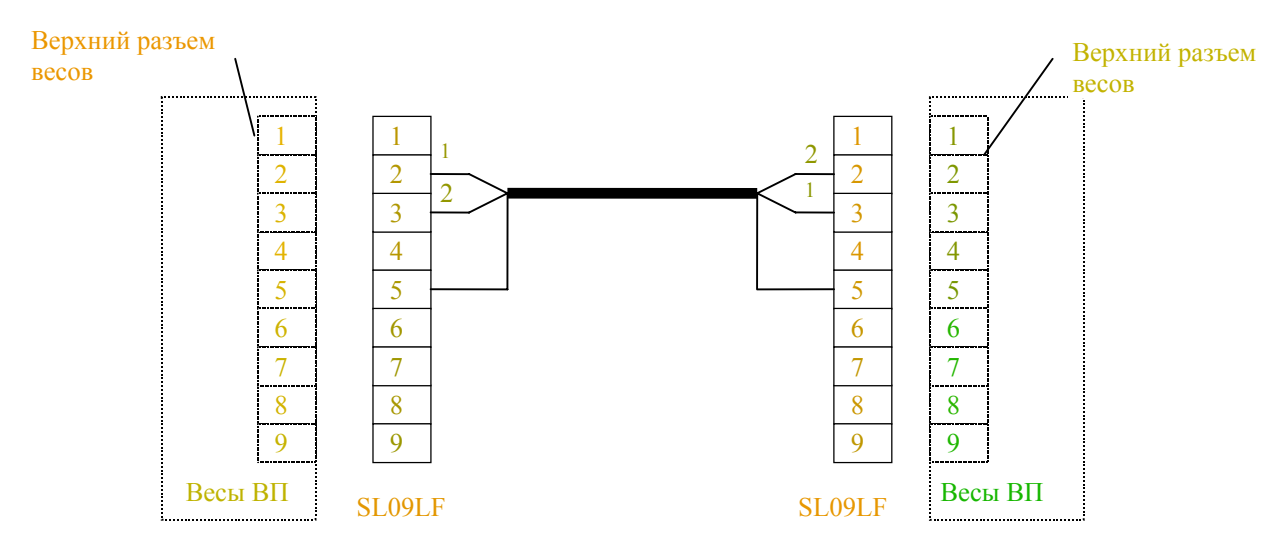

#### **Схемы соединения при подключении весов в сеть**

1. При использовании в ЭВМ 9-ти контактного разъема:

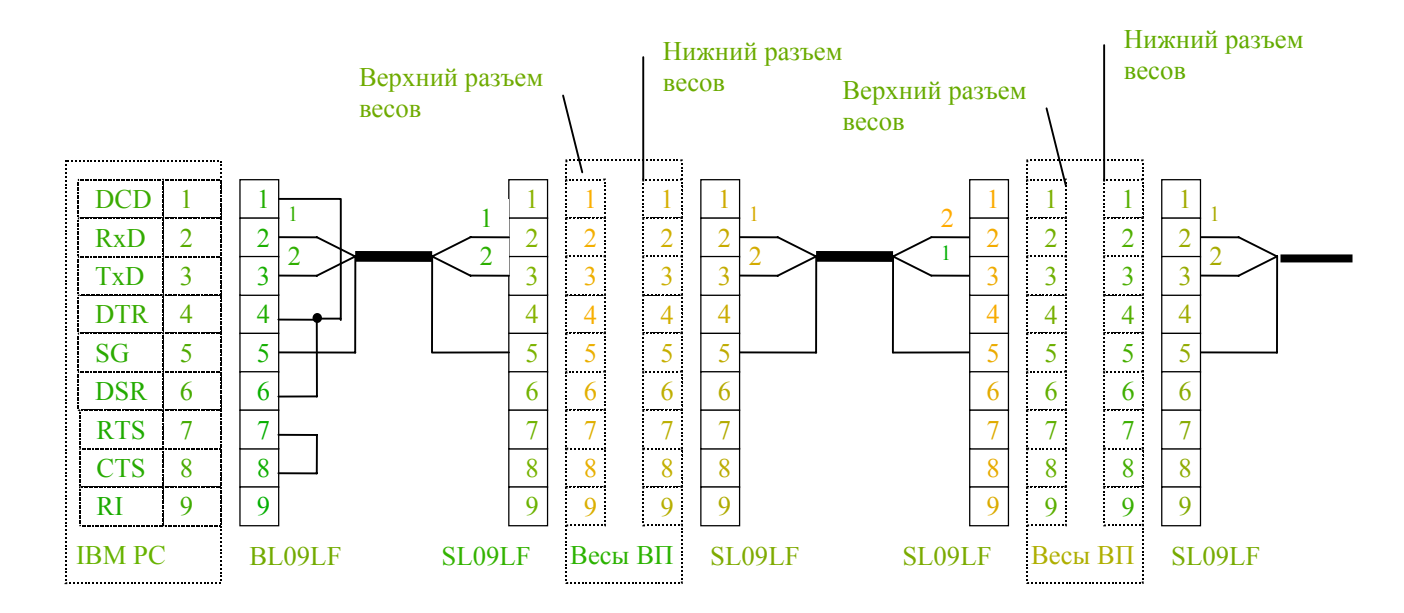

#### 2. При использовании в ЭВМ 25-ти контактного разъема:

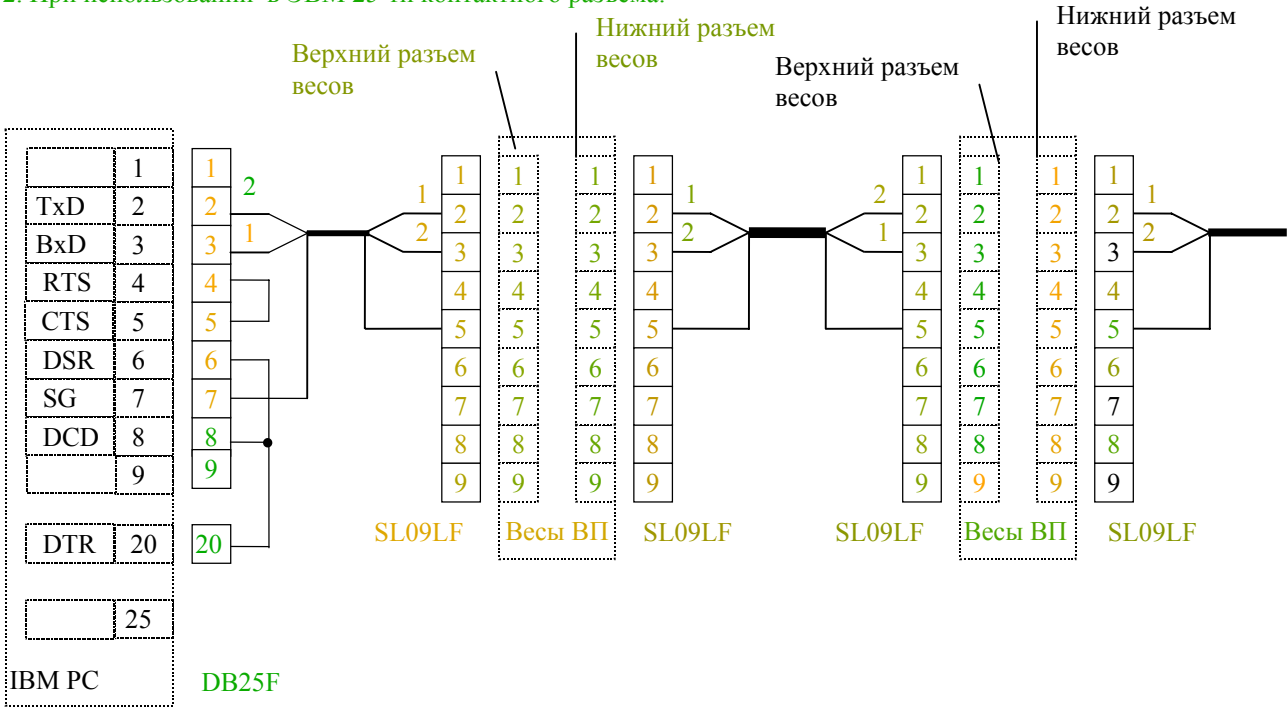

Примечание: последовательное подключение нескольких весов возможно только при использовании протокола 0. При использовании интерфейса RS-232 длина кабеля должна быть не более 15 м.

## **Приложение 5. Проверка исправности интерфейса RS-232.**

#### **1. Общие сведения.**

1.1. Основное назначение интерфейса RS-232 - обеспечение связи между весами и ЭВМ для передачи данных. При этом возможно подключение цепочки весов к одной ЭВМ. В весах имеется два интерфейсных разъёма RS-232 - верхний и нижний (см. рис. 1). Подключение весов к ЭВМ осуществляется через верхний разъём кабелем, схема которого приведена в Приложении 4 "Руководства по эксплуатации".

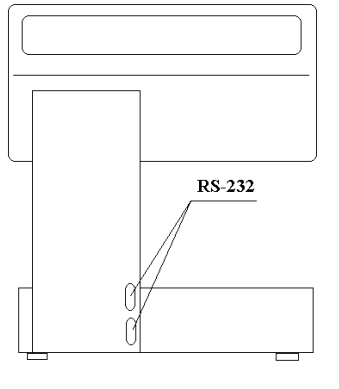

Рис.1

Структура связи при подключении цепочки весов к ЭВМ показана на рис.2. На всех рисунках, приводимых в этом приложении, отображены только основные сигнальные цепи. Полная схема электрических связей приведена в Приложении 4 "Руководства по эксплуатации". Связь ЭВМ с произвольно выбранными в цепочке весами возможна только в том случае, если подано напряжение питания на все весы, расположенные в промежутке между выбранными весами и ЭВМ.

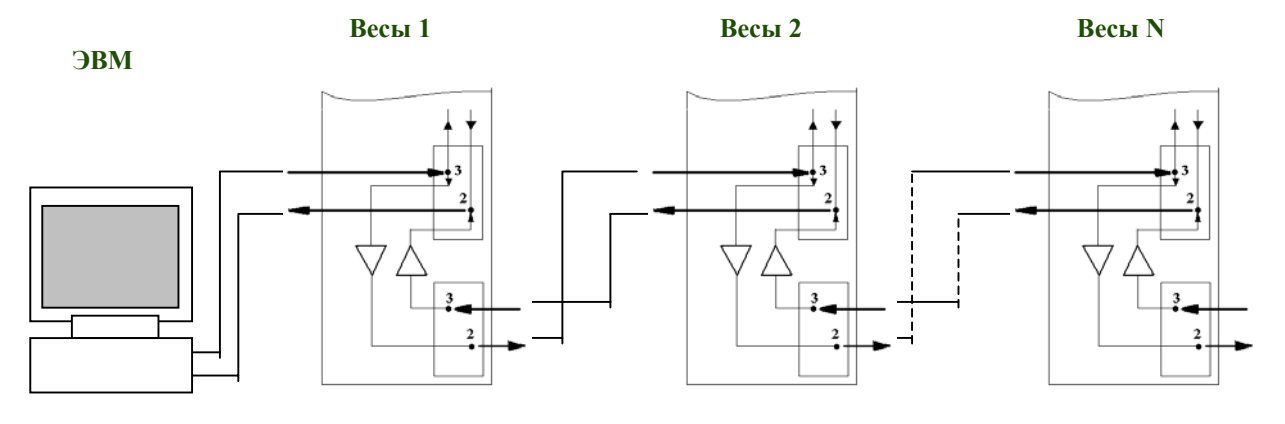

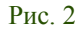

- В весах, начиная с версии 11.2 программного обеспечения устройства печатающего, предусмотрена возможность проверки исправности RS-232. При наличии только одних весов можно проверить исправность интерфейса через верхний разъем. С помощью двух весов можно проверить наличие связи, как через верхний, так и через нижний разъём проверяемых весов.
- 1.2. Для проверки номера установленной версии включите весы. Во время теста нажмите клавишу F и, удерживая её, нажмите клавишу  $\bigcup$ .
	- На алфавитно-цифровом дисплее весов отобразится номер установленной версии.

*1.3. Подключение и отключение кабелей, установку и снятие перемычек проводите при выключенных весах. Несоблюдение этого требования может привести к выходу из строя интерфейсных микросхем в весах.* 

#### **2. Проверка исправности интерфейса для связи весов с ЭВМ.**

- 2.1. Установите перемычку между контактами 3 и 2 на верхнем интерфейсном разъеме. Переведите переключатель "Работа/Программирование" в верхнее положение (Программирование).
- 2.2. Включите весы. На алфавитно-цифровом дисплее появится сообщение "**ПРОГРАММИРОВАНИЕ**". Нажмите клавишу ↑. При этом в линию связи весы посылают код 55(HEX) с интервалом ~0,04 с и сами

его принимают. Принятый код отображается на алфавитно-цифровом дисплее в режиме бегущей строки. Сообщения, отличающиеся от 55**,** свидетельствуют о неисправности интерфейса весов.

При отсутствии приёма в течение 2 с, на алфавитно-цифровом дисплее появится сообщение "**НЕТ СВЯЗИ**", что также указывает на неисправность интерфейса весов.

По вопросам устранения неисправностей интерфейса обращайтесь в сервисные центры АОЗТ «МАССА-К».

2.3. Выход из теста осуществляется выключением весов или нажатием клавиши С.

#### **3. Полная проверка интерфейса весов.**

3.1. Соберите цепочку из двух весов как показано на рис.3. Установите перемычку между контактами 3 и 2 на верхнем интерфейсном разъеме весов **1**. Соедините кабелем, предназначенным для связи между весами при переносе параметров с одних весов на другие, нижний интерфейсный разъём весов **1** с верхним интерфейсным разъёмом весов **2**. Схема кабеля приведена в Приложении 4 "Руководства по эксплуатации".

Переведите переключатель "Работа/Программирование" на весах **1** и **2** в верхнее положение (Программирование).

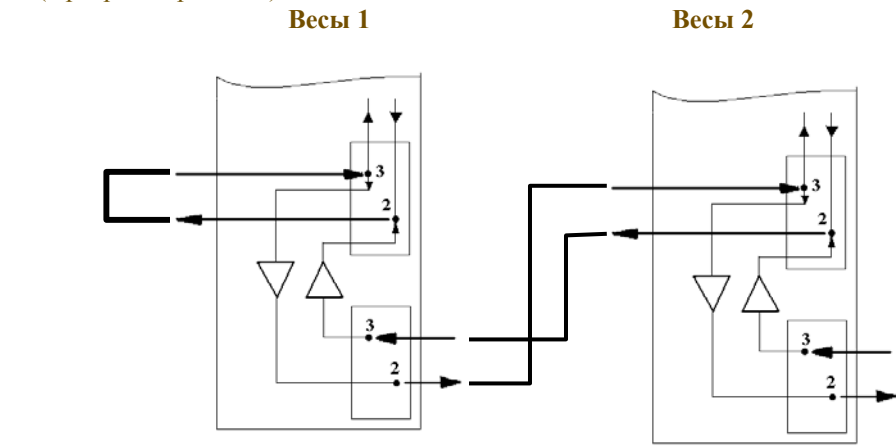

Рис. 3. Структурная схема соединений весов при проверке интерфейса.

- 3.2.Включите весы **1** и **2**. На алфавитно-цифровых дисплеях весов появятся сообщения "**ПРОГРАММИРОВАНИЕ**". На весах **1** и **2** нажмите клавиши ↓ . На алфавитно-цифровых дисплеях весов **1** и **2** появятся сообщения "**INTERFACE TEST**" и весы перейдут в состояние ожидания.
- 3.3.Нажмите клавишу ↓ на клавиатуре весов **1**, при этом в канал связи от весов **1** однократно посылается код АА(НЕХ). Сообщения при исправном состоянии канала связи см. в табл.1.

Нажмите клавишу ↓ на клавиатуре весов **2**, при этом в канал связи от весов **2** однократно посылается код АА(НЕХ). Сообщения при исправном состоянии канала связи см. в табл.1.

Каждое нажатие клавиши ↓ должно сопровождаться сдвигом сообщения на алфавитно-цифровых дисплеях на два разряда вправо.

Для выхода из режима проверки нажмите клавишу C на весах **1** и **2**.

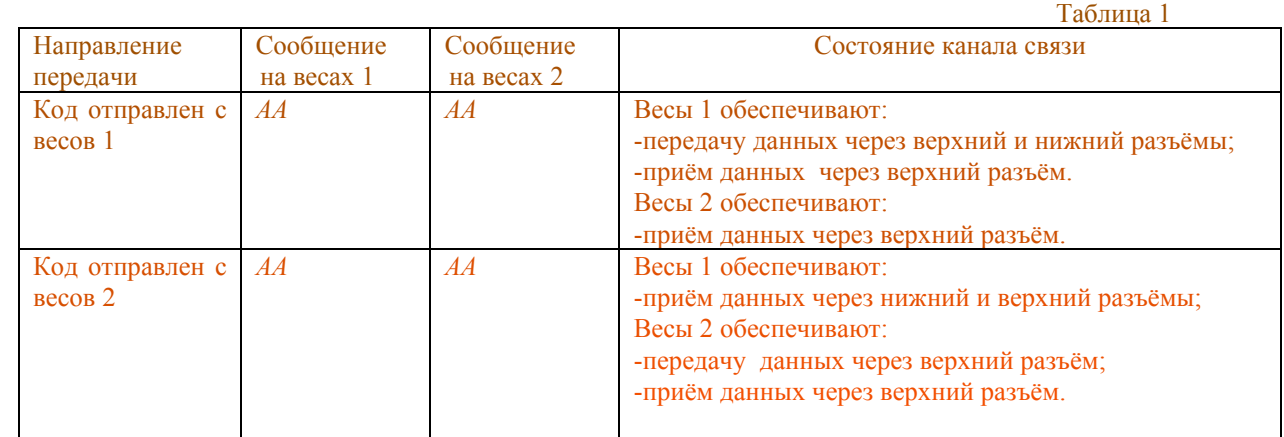

*Сообщения, отличающиеся от приведённых в таблице 1, говорят о неисправности интерфейса весов 1 или 2.* 

По вопросам устранения неисправностей интерфейса обращайтесь в сервисные центры АОЗТ «МАССА-К».

3.4. Проверьте канал связи через нижний разъём весов **2**. Для этого поменяйте местами весы **1** и **2**, т.е. подключите нижний разъём весов **2** к верхнему разъёму весов **1**, а перемычку установите на верхнем разъёме весов **2**, и повторите проверку по п.п. 3.2, 3.3.

Адрес предприятия-изготовителя - ЗАО «МАССА-К»

Россия, 194044, Санкт-Петербург, Пироговская наб., 15А. Торговый отдел: тел./факс (812)346-57-03 (04) Отдел гарантийного ремонта: тел.(812) 542-85-44 Отдел маркетинга: тел./факс (812)327-55-47, тел. (812)346-57-02

E-mail:massa@mail.wplus.net www.massa.sp.ru